### **Inspiron 11 3000 Series Servis El Kitabı**

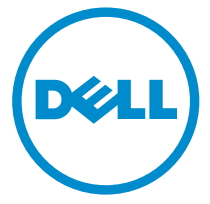

**Bilgisayar Modeli: Inspiron 11–3157 Resmi Model: P20T Resmi Tip: P20T003**

### **Notlar, dikkat edilecek noktalar ve uyarılar**

**NOT:** NOT, bilgisayarınızı daha iyi kullanmanızı sağlayan önemli bilgileri anlatır.

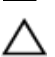

**DİKKAT: DİKKAT, donanımda olabilecek hasarları ya da veri kaybını belirtir ve bu sorunun nasıl önleneceğini anlatır.**

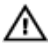

**UYARI: UYARI, meydana gelebilecek olası maddi hasar, kişisel yaralanma veya ölüm tehlikesi anlamına gelir.**

**Telif hakkı © 2015 Dell Inc. Tüm hakları saklıdır.** Bu ürün, A.B.D. ve uluslararası telif hakkı ve fikri mülkiyet yasaları tarafından korunmaktadır. Dell ™ve Dell logosu, Amerika Birleşik Devletleri ve/veya diğer ülkelerde, Dell Inc.'e ait ticari markalardır. Burada adı geçen diğer tüm markalar ve isimler, ilgili firmaların ticari markaları olabilirler.

2015 - 08

Revizyon A01

# İçindekiler

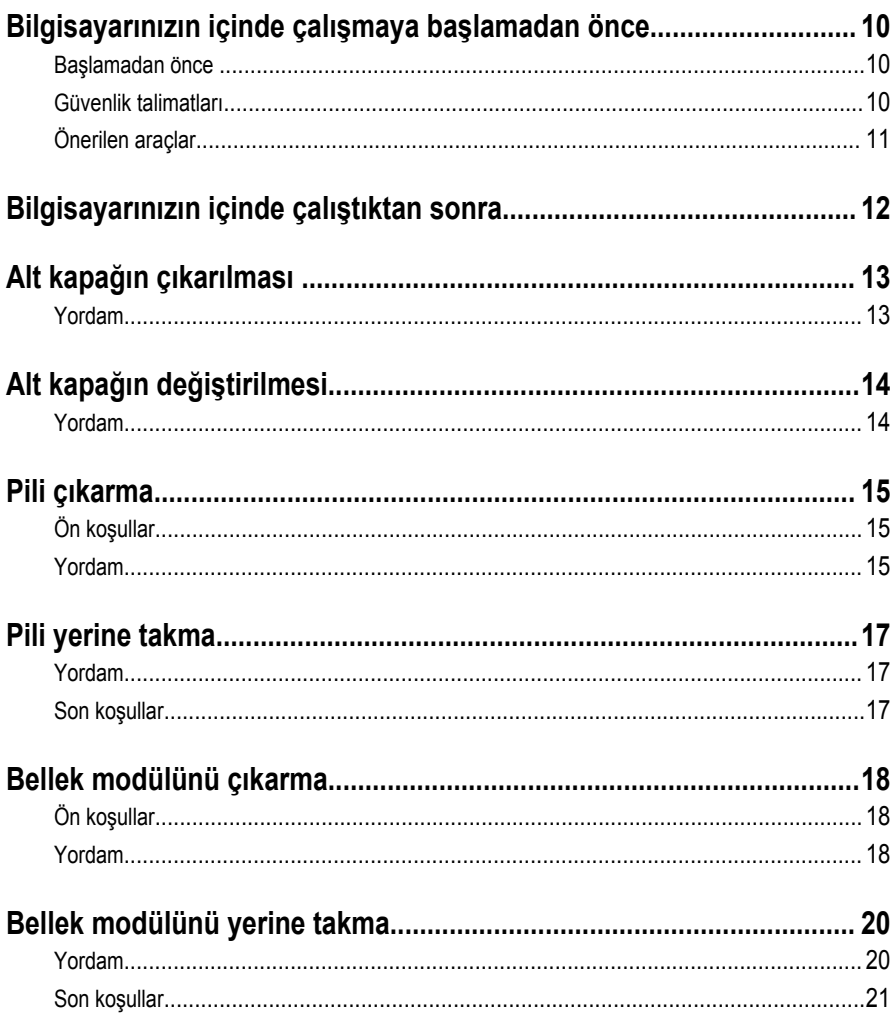

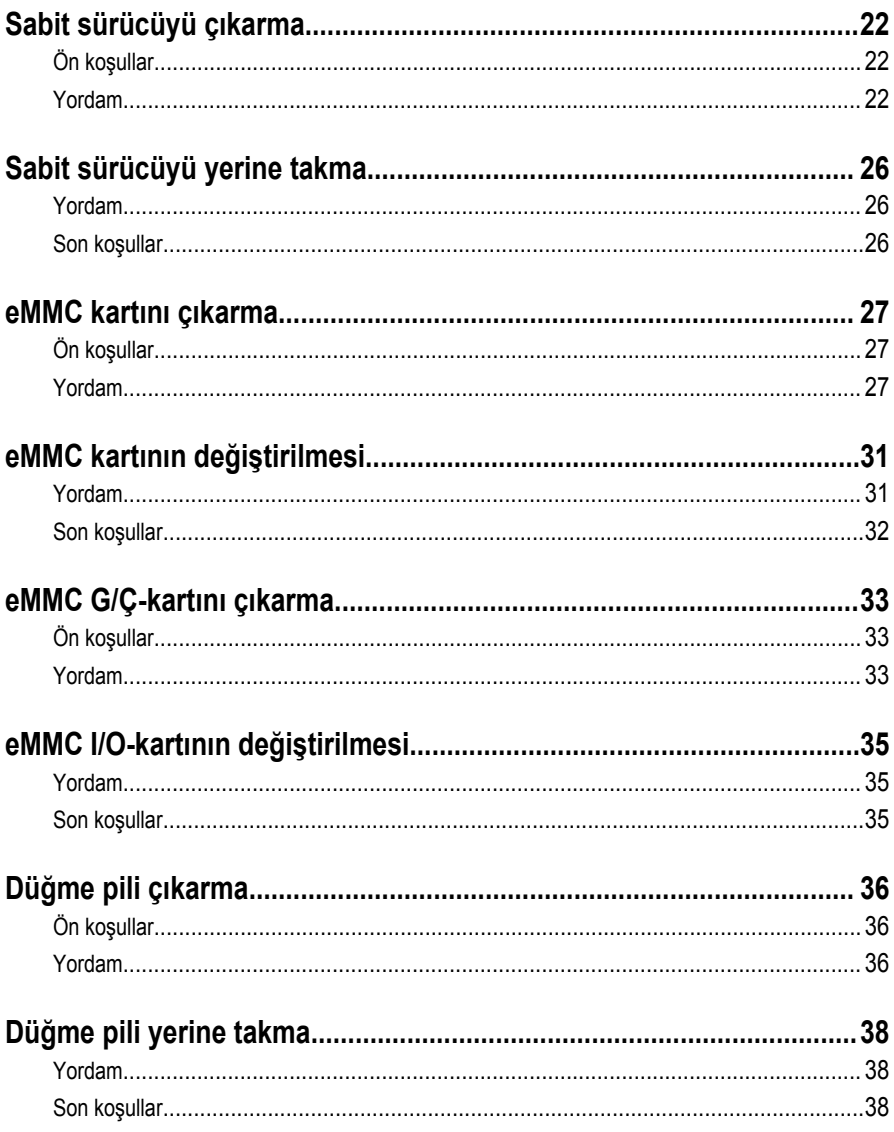

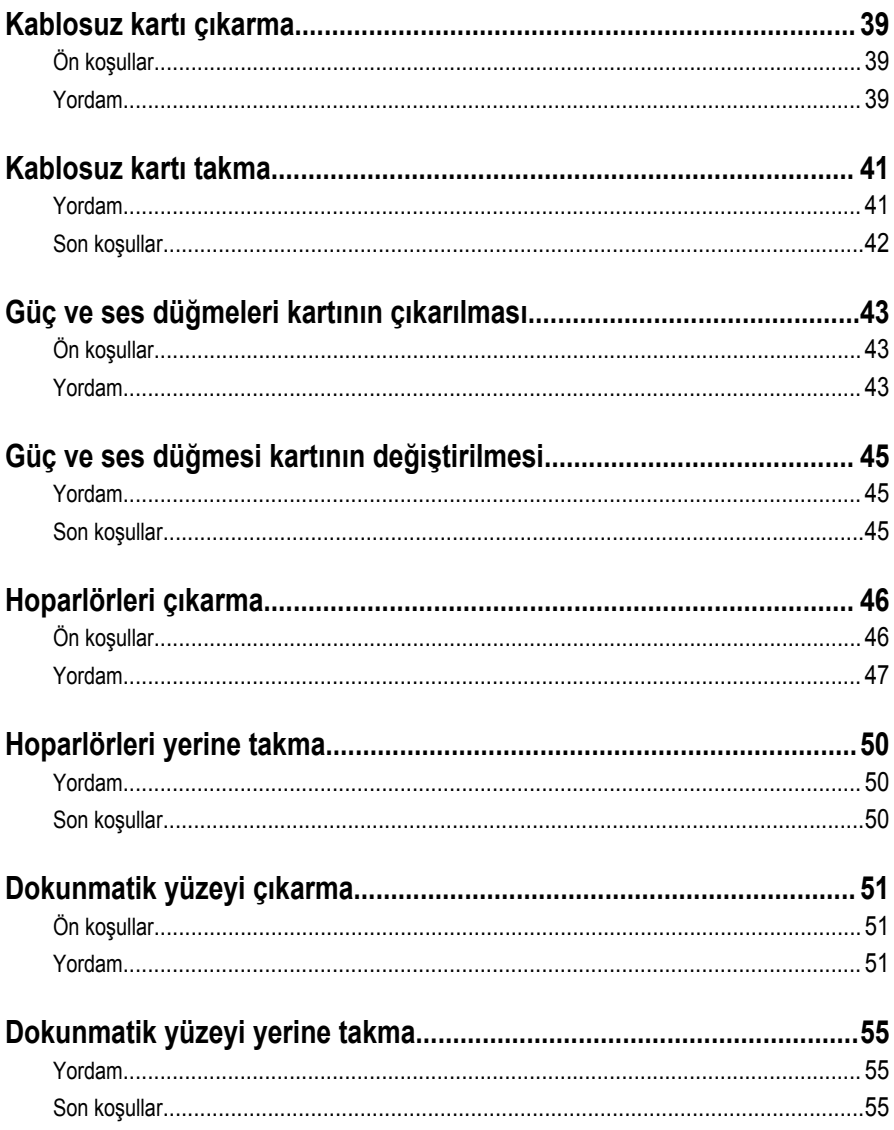

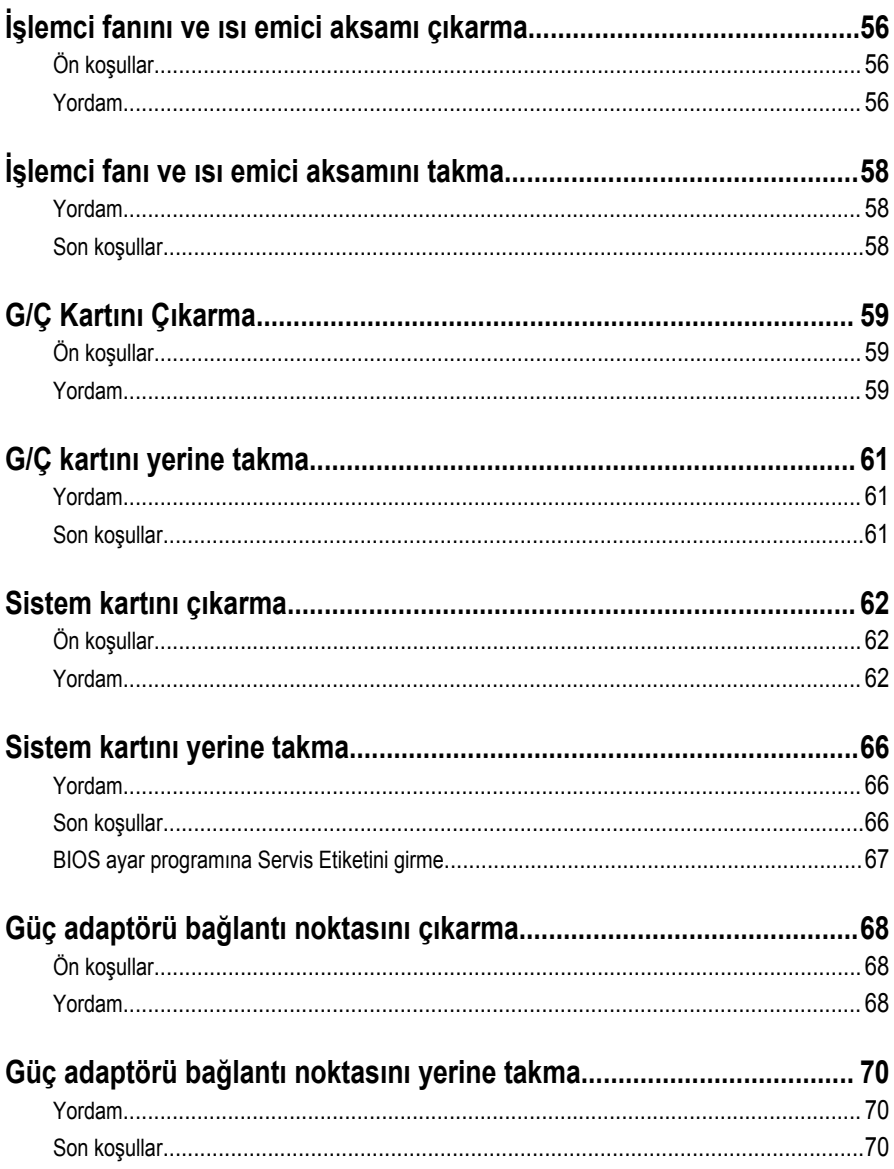

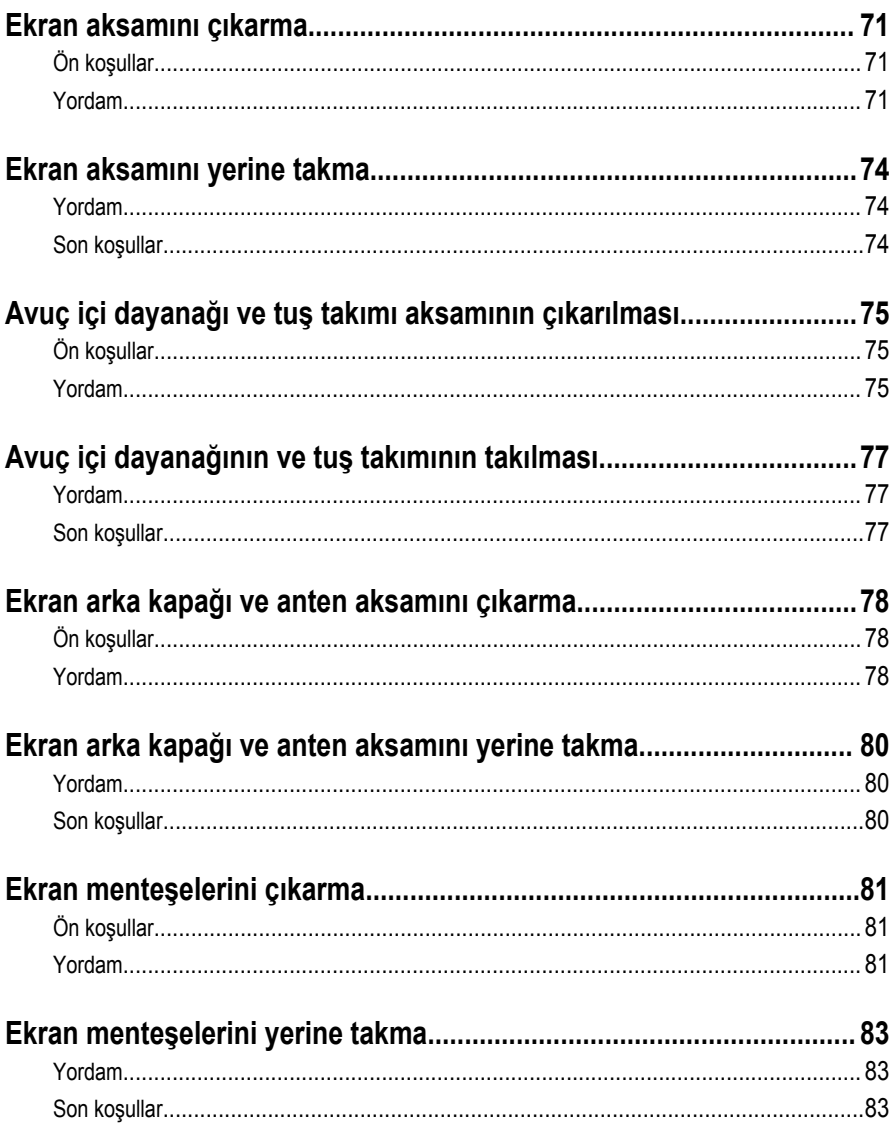

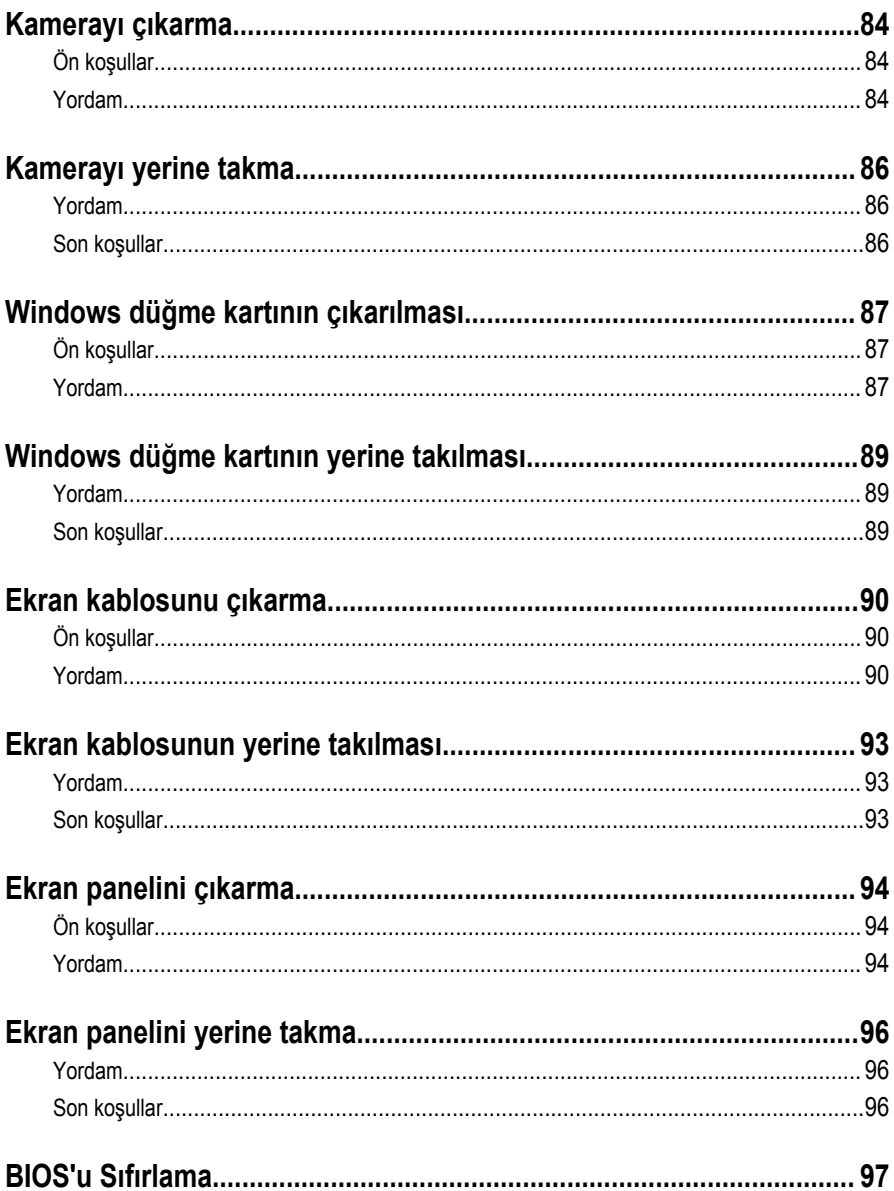

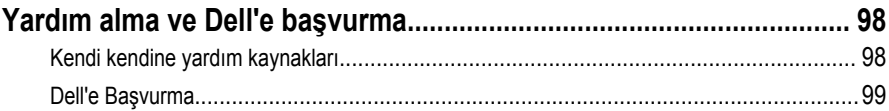

### <span id="page-9-0"></span>**Bilgisayarınızın içinde çalışmaya başlamadan önce**

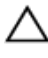

**DİKKAT: Bileşenlere ve kartlara zarar gelmesini önlemek için, bunları kenarlarından tutun ve pimlere ve kontaklara dokunmaktan kaçının.**

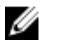

**NOT:** Sipariş ettiğiniz yapılandırmaya bağlı olarak bu belgedeki resimler sizin bilgisayarınızdan farklı olabilir.

#### **Başlamadan önce**

- **1** Tüm açık dosyaları kaydedip kapatın ve tüm açık uygulamalardan çıkın.
- **2** Bilgisayarınızı kapatın.
	- Windows 10: **Başlat** → **Güç** → **Kapat** öğesine tıklayın.
	- Windows 8.1: **Başlat** ekranında güç simgesine → **Kapat**tıklayın veya dokunun.
	- Windows 7: **(Başlat)** → **(Kapat)** öğelerine tıklayın veya dokunun.

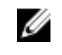

**NOT:** Farklı bir işletim sistemi kullanıyorsanız, kapatma ile ilgili talimatlar için, işletim sisteminizin dokümanlarına bakın.

- **3** Bilgisayarınızı ve tüm bağlı aygıtları elektrik prizlerinden çıkarın.
- **4** Tüm telefon kablolarını, ağ kablolarını vb. araçları bilgisayarınızdan ayırın.
- **5** Klavye, fare, ekran vb. tüm ekli cihazları ve çevre birimleri bilgisayarınızdan ayırın.
- **6** Bilgisayarınızda bulunan ortam kartlarını ve optik sürücüleri çıkarın.

#### **Güvenlik talimatları**

Bilgisayarınızı olası hasarlardan korumak ve kendi kişisel güvenliğinizi sağlamak için aşağıdaki güvenlik ilkelerini kullanın.

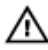

**UYARI: Bilgisayarınızın içinde çalışmadan önce bilgisayarınızla gönderilen güvenlik bilgilerini okuyun. Daha fazla en iyi güvenlik uygulamaları bilgileri için www.dell.com/regulatory\_compliance adresindeki Yasal Uygunluk ana sayfasına bakın.**

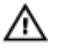

**UYARI: Bilgisayar kapağını veya panellerini açmadan önce tüm güç kaynaklarını çıkarın. Bilgisayarınızın içinde çalışmayı bitirdikten sonra, güç kaynağına bağlamadan önce tüm kapakları, panelleri ve vidaları yeniden takın.**

<span id="page-10-0"></span>**DİKKAT: Bilgisayarınıza zarar gelmesini önlemek için, çalışma düzeyinin düz ve temiz olduğuna emin olun.**

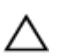

**DİKKAT: Bileşenlere ve kartlara zarar gelmesini önlemek için, bunları kenarlarından tutun ve pimlere ve kontaklara dokunmaktan kaçının.**

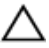

**DİKKAT: Sorun giderme ve onarım işlemlerini sadece Dell teknik destek ekibi tarafından yetkilendirilmeniz veya talimatı almanız durumunda gerçekleştirmelisiniz. Dell tarafından yetkilendirilmeyen işlemler sonucunda meydana gelen hasarlar garanti kapsamınıza girmez. Ürün ile birlikte verilen güvenlik talimatlarına veya www.dell.com/regulatory\_compliance'a bakınız.**

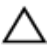

**DİKKAT: Bilgisayarınızın içindeki herhangi bir şeye dokunmadan önce, bilgisayarın arkasındaki metal gibi boyanmamış metal bir yüzeye dokunarak kendinizi topraklayın. Çalışırken, dahili bileşenlere zarar verebilecek olan statik elektriği dağıtmak için düzenli olarak boyanmamış metal yüzeylere dokunun.**

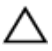

**DİKKAT: Bir kabloyu çıkarırken, kablonun kendisinden değil, konektör veya çekme tırnağı üzerinden çıkarın. Bazı kablolarda, kabloyu çıkarmadan önce açmanız gereken kilitleme tırnakları veya kelebek vidalar bulunur. Kabloları çıkarırken, konektör pinlerinin eğilmesini önlemek için kabloları aynı şekilde hizalayın. Kabloları takarken bağlantı noktaları ve konektörlerin düzgün konumlu ve hizalanmış olduklarını kontrol edin.**

**DİKKAT: Takılı kartı ortam kartı okuyucusundan basarak çıkarın.**

### **Önerilen araçlar**

Bu belgedeki prosedürler için aşağıdaki araçlar gerekebilir:

- Phillips tornavida
- Plastik çubuk

### <span id="page-11-0"></span>**Bilgisayarınızın içinde çalıştıktan sonra**

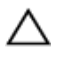

**DİKKAT: Serbest kalmış veya gevşemiş vidaları bilgisayarınızın içinde bırakmak bilgisayarınıza ciddi şekilde zarar verebilir.**

- **1** Tüm vidaları yerlerine takın ve bilgisayarınızın içine kaçmış vida kalmadığından emin olun.
- **2** Bilgisayarınızda çalışmadan önce çıkardığınız tüm harici cihazları, çevre birimlerini ve kabloları yerlerine takın.
- **3** Bilgisayarınızda çalışmadan önce çıkardığınız tüm ortam kartlarını, diskleri ve diğer parçaları yerlerine takın.
- **4** Bilgisayarınızı ve tüm bağlı aygıtları elektrik prizlerine takın.
- **5** Bilgisayarınızı açın.

## <span id="page-12-0"></span>**Alt kapağın çıkarılması**

**UYARI: Bilgisayarınızın içinde çalışmadan önce, bilgisayarınızla birlikte verilen güvenlik bilgilerini okuyun ve [Bilgisayarınızın](#page-9-0) İçinde Çalışmadan Önce bölümündeki adımları takip edin. Bilgisayarınızın içinde çalıştıktan sonra, [Bilgisayarınızın](#page-11-0) İçinde Çalıştıktan Sonra bölümündeki talimatları izleyin. Ek en iyigüvenlik uygulama bilgileri için www.dell.com/regulatory\_compliance adresindeki Yasal Uygunluk ana sayfasına bakın.** 

- **1** Ekranı kapatın ve bilgisayarı ters çevirin.
- **2** Alt kapağı, avuç içi dayanağı ve tuş takımına sabitleyen vidaları çıkarın.
- **3** Plastik bir çubuk kullanarak, alt kapağı avuç içi dayanağı tuş takımından çıkarın.

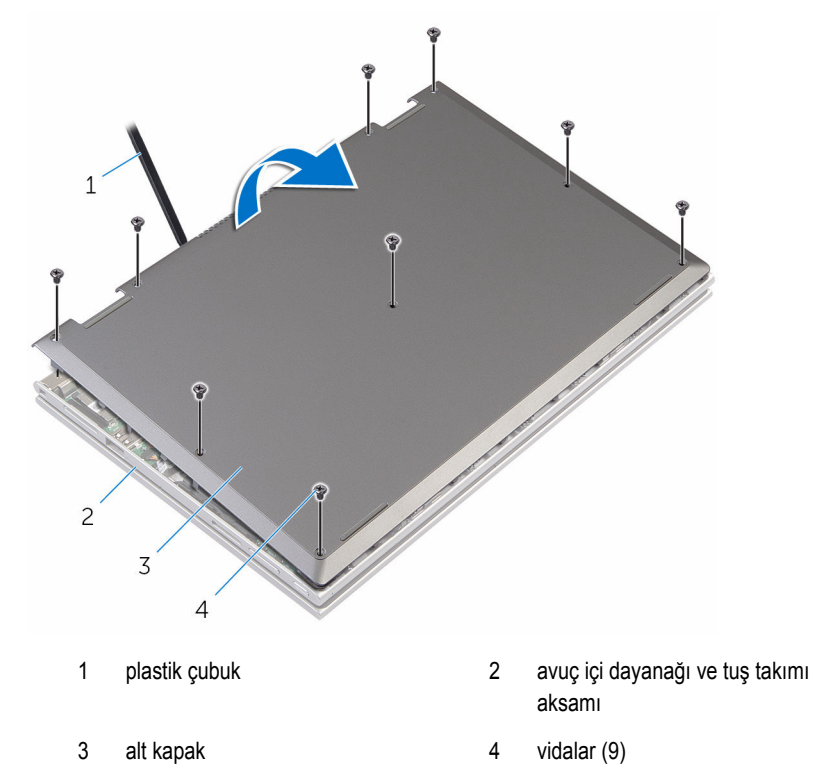

## <span id="page-13-0"></span>**Alt kapağın değiştirilmesi**

**UYARI: Bilgisayarınızın içinde çalışmadan önce, bilgisayarınızla birlikte verilen**  Λ **güvenlik bilgilerini okuyun ve [Bilgisayarınızın](#page-9-0) İçinde Çalışmadan Önce bölümündeki adımları takip edin. Bilgisayarınızın içinde çalıştıktan sonra, [Bilgisayarınızın](#page-11-0) İçinde Çalıştıktan Sonra bölümündeki talimatları izleyin. Ek en iyigüvenlik uygulama bilgileri için www.dell.com/regulatory\_compliance adresindeki Yasal Uygunluk ana sayfasına bakın.** 

- **1** Alt kapaktaki tırnakları bilgisayar tabanındaki yuvalara kaydırın ve alt kapağı yerine oturtun.
- **2** Alt kapağı bilgisayar tabanına sabitleyen vidaları yerine takın.

## <span id="page-14-0"></span>**Pili çıkarma**

**UYARI: Bilgisayarınızın içinde çalışmadan önce, bilgisayarınızla birlikte verilen**   $\wedge$ **güvenlik bilgilerini okuyun ve [Bilgisayarınızın](#page-9-0) İçinde Çalışmadan Önce bölümündeki adımları takip edin. Bilgisayarınızın içinde çalıştıktan sonra, [Bilgisayarınızın](#page-11-0) İçinde Çalıştıktan Sonra bölümündeki talimatları izleyin. Ek en iyigüvenlik uygulama bilgileri için www.dell.com/regulatory\_compliance adresindeki Yasal Uygunluk ana sayfasına bakın.** 

### **Ön koşullar**

Alt [kapağı](#page-12-0) çıkarın.

- **1** Sabit sürücü kablosunu pil üzerindeki yönlendirme kablosundan çıkarın.
- **2** Pili avuç içi dayanağına ve tuş takımına sabitleyen vidaları çıkarın.

Pili avuç içi dayanağından ve tuş takımından çıkarın.

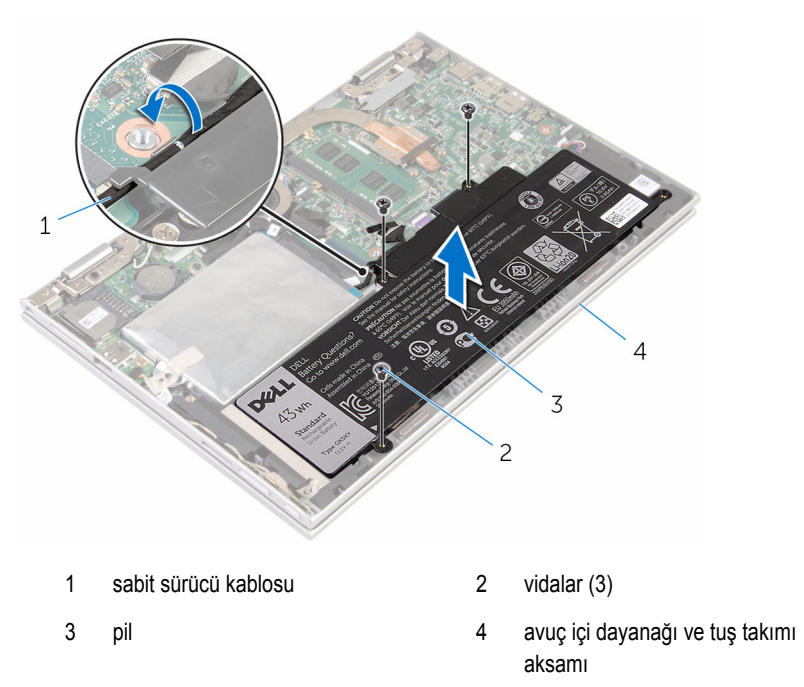

Sistem kartını topraklamak için güç düğmesine basın ve yaklaşık 5 saniye basılı tutun.

## <span id="page-16-0"></span>**Pili yerine takma**

**UYARI: Bilgisayarınızın içinde çalışmadan önce, bilgisayarınızla birlikte verilen**   $\wedge$ **güvenlik bilgilerini okuyun ve [Bilgisayarınızın](#page-9-0) İçinde Çalışmadan Önce bölümündeki adımları takip edin. Bilgisayarınızın içinde çalıştıktan sonra, [Bilgisayarınızın](#page-11-0) İçinde Çalıştıktan Sonra bölümündeki talimatları izleyin. Ek en iyigüvenlik uygulama bilgileri için www.dell.com/regulatory\_compliance adresindeki Yasal Uygunluk ana sayfasına bakın.** 

### **Yordam**

- **1** Pil üzerindeki vida deliklerini avuç içi dayanağı ve tuş takımı üzerindeki vida delikleriyle hizalayın.
- **2** Sabit sürücü kablosunu pil üzerindeki yönlendirme kablosundan yönlendirin.
- **3** Pili avuç içi dayanağına ve tuş takımına sabitleyen vidaları takın.

### **Son koşullar**

Alt [kapağı](#page-13-0) yerine takın.

## <span id="page-17-0"></span>**Bellek modülünü çıkarma**

**UYARI: Bilgisayarınızın içinde çalışmadan önce, bilgisayarınızla birlikte verilen**  Λ **güvenlik bilgilerini okuyun ve [Bilgisayarınızın](#page-9-0) İçinde Çalışmadan Önce bölümündeki adımları takip edin. Bilgisayarınızın içinde çalıştıktan sonra, [Bilgisayarınızın](#page-11-0) İçinde Çalıştıktan Sonra bölümündeki talimatları izleyin. Ek en iyigüvenlik uygulama bilgileri için www.dell.com/regulatory\_compliance adresindeki Yasal Uygunluk ana sayfasına bakın.** 

### **Ön koşullar**

- **1** Alt [kapağı](#page-12-0) çıkarın.
- **2** [Pili](#page-14-0) çıkarın.

### **Yordam**

**1** Parmak uçlarınızı kullanarak bellek modülü yuvasının her iki ucundaki emniyet klipslerini çıkana kadar dikkatlice ayırın.

Bellek modülünü bellek modülü yuvasından çıkarın.

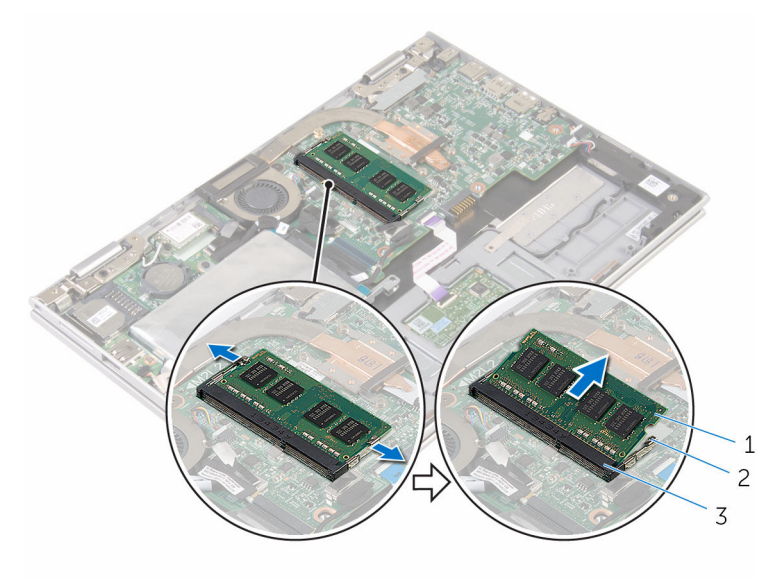

- 
- 1 bellek modülü 2 sabitleme klipsleri (2)
- bellek modülü yuvası

### <span id="page-19-0"></span>**Bellek modülünü yerine takma**

**UYARI: Bilgisayarınızın içinde çalışmadan önce, bilgisayarınızla birlikte verilen**   $\wedge$ **güvenlik bilgilerini okuyun ve [Bilgisayarınızın](#page-9-0) İçinde Çalışmadan Önce bölümündeki adımları takip edin. Bilgisayarınızın içinde çalıştıktan sonra, [Bilgisayarınızın](#page-11-0) İçinde Çalıştıktan Sonra bölümündeki talimatları izleyin. Ek en iyigüvenlik uygulama bilgileri için www.dell.com/regulatory\_compliance adresindeki Yasal Uygunluk ana sayfasına bakın.** 

#### **Yordam**

**1** Bellek modülünün üstündeki çentiği, bellek modülü yuvasındaki tırnakla hizalayın.

<span id="page-20-0"></span>Bellek modülünü açılı bir şekilde yuvaya kaydırın ve yerine oturana kadar bellek modülünü aşağıya doğru bastırın.

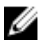

**NOT:** Tık sesi duymazsanız, bellek modülünü çıkarıp yeniden takın.

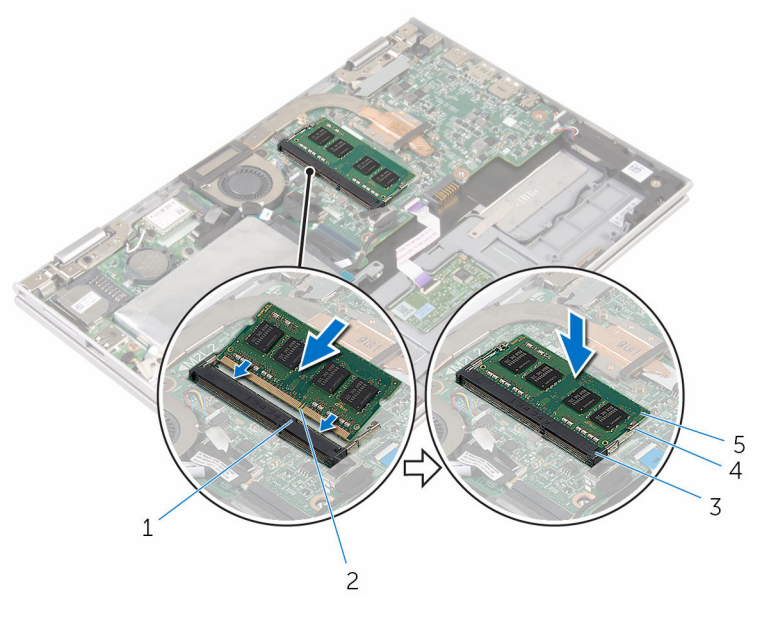

- tırnak 2 çentik
- bellek modülü yuvası 4 sabitleme klipsleri (2)
- bellek modülü
- 
- 

#### **Son koşullar**

- [Pili](#page-16-0) yerine takın.
- Alt [kapağı](#page-13-0) yerine takın.

## <span id="page-21-0"></span>**Sabit sürücüyü çıkarma**

**UYARI: Bilgisayarınızın içinde çalışmadan önce, bilgisayarınızla birlikte verilen**  Λ **güvenlik bilgilerini okuyun ve [Bilgisayarınızın](#page-9-0) İçinde Çalışmadan Önce bölümündeki adımları takip edin. Bilgisayarınızın içinde çalıştıktan sonra, [Bilgisayarınızın](#page-11-0) İçinde Çalıştıktan Sonra bölümündeki talimatları izleyin. Ek en iyigüvenlik uygulama bilgileri için www.dell.com/regulatory\_compliance adresindeki Yasal Uygunluk ana sayfasına bakın.** 

**DİKKAT: Sabit sürücüler hassastır. Sabit sürücüyü tutarken özen gösterin.**

**DİKKAT: Veri kaybını önlemek için, sabit sürücüyü bilgisayar açıkken veya Uyku modundayken çıkarmayın.**

### **Ön koşullar**

- **1** Alt [kapağı](#page-12-0) çıkarın.
- **2** [Pili](#page-14-0) çıkarın.

### **Yordam**

**1** Sabit sürücü aksamını sistem kartına sabitleyen bandı çıkarın.

Sabit sürücü aksamını avuç içi dayanağına ve klavyeye sabitleyen yapıştırıcı şeridi ayırın.

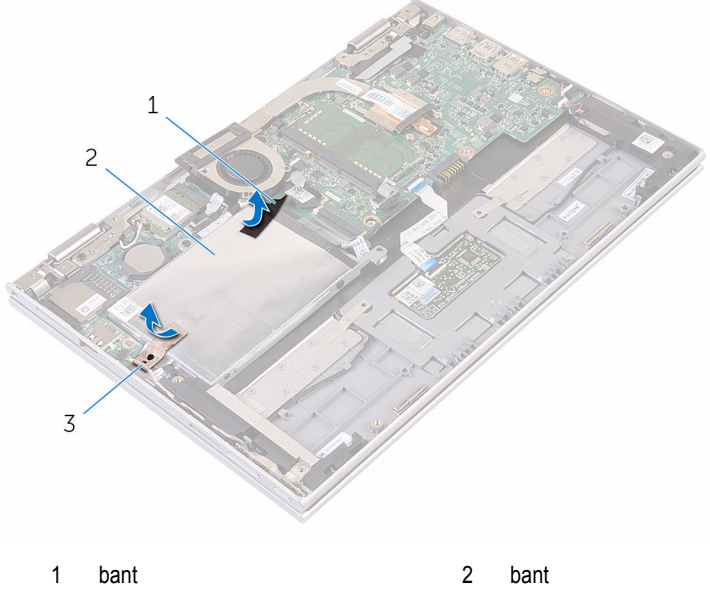

- sabit sürücü aksamı
- Çekme tırnağını kullanarak sabit sürücü kablosunun sistem kartı ile olan bağlantısını kesin.
- Sabit sürücü aksamını avuç içi dayanağına ve tuş takımına sabitleyen vidaları çıkarın.

Sabit sürücü aksamını kablosuyla birlikte kaldırarak avuç içi dayanağından ve tuş takımından ayırın.

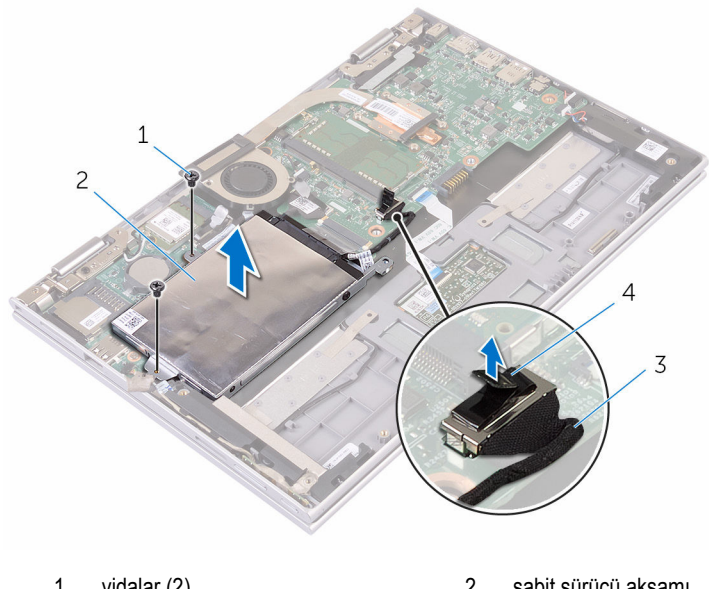

- 1 vidalar (2) 32 sabit sürücü aksamı sabit sürücü kablosu 4 çekme tırnağı
- Aracıyı sabit sürücüden ayırın.
- Sabit sürücü dirseğini sabit sürücüye bağlayan vidaları çıkarın.

Sabit sürücü braketini sabit sürücüden kaldırın.

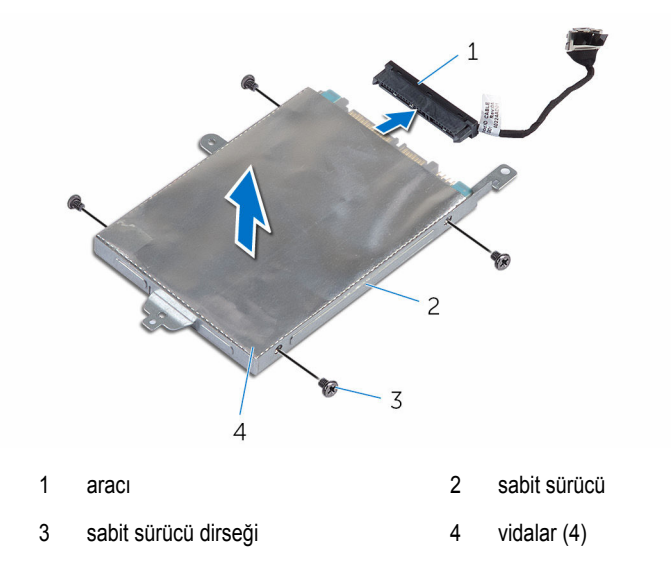

## <span id="page-25-0"></span>**Sabit sürücüyü yerine takma**

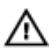

**UYARI: Bilgisayarınızın içinde çalışmadan önce, bilgisayarınızla birlikte verilen güvenlik bilgilerini okuyun ve [Bilgisayarınızın](#page-9-0) İçinde Çalışmadan Önce bölümündeki adımları takip edin. Bilgisayarınızın içinde çalıştıktan sonra, [Bilgisayarınızın](#page-11-0) İçinde Çalıştıktan Sonra bölümündeki talimatları izleyin. Ek en iyigüvenlik uygulama bilgileri için www.dell.com/regulatory\_compliance adresindeki Yasal Uygunluk ana sayfasına bakın.** 

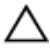

**DİKKAT: Sabit sürücüler hassastır. Sabit sürücüyü tutarken özen gösterin.**

#### **Yordam**

- **1** Sabit sürücü üzerindeki vida deliklerini sabit sürücü braketi üzerindeki deliklerle hizalayın.
- **2** Sabit sürücü dirseğini sabit sürücüye sabitleyen vidaları yerine takın.
- **3** Aracıyı sabit sürücüye takın.
- **4** Sabit sürücü aksamındaki vida deliklerini avuç içi dayanağındaki ve tuş takımındaki vida delikleriyle hizalayın.
- **5** Sabit sürücü aksamını avuç içi dayanağına ve tuş takımına sabitleyen vidaları yerine takın.
- **6** Sabit sürücü kablosunu sistem kartına bağlayın.
- **7** Sabit sürücü aksamını avuç içi dayanağına ve klavyeye sabitleyen yapıştırıcı şeridi sıyırın.
- **8** Sabit sürücü aksamını sistem kartına tutturan bandı yapıştırın.

#### **Son koşullar**

- **1** [Pili](#page-16-0) yerine takın.
- **2** Alt [kapağı](#page-13-0) yerine takın.

### <span id="page-26-0"></span>**eMMC kartını çıkarma**

**UYARI: Bilgisayarınızın içinde çalışmadan önce, bilgisayarınızla birlikte verilen**  Λ **güvenlik bilgilerini okuyun ve [Bilgisayarınızın](#page-9-0) İçinde Çalışmadan Önce bölümündeki adımları takip edin. Bilgisayarınızın içinde çalıştıktan sonra, [Bilgisayarınızın](#page-11-0) İçinde Çalıştıktan Sonra bölümündeki talimatları izleyin. Ek en iyigüvenlik uygulama bilgileri için www.dell.com/regulatory\_compliance adresindeki Yasal Uygunluk ana sayfasına bakın.** 

### **Ön koşullar**

- **1** Alt [kapağı](#page-12-0) çıkarın.
- **2** [Pili](#page-14-0) çıkarın.

### **Yordam**

**1** Sabit sürücü aksamını sistem kartına sabitleyen bandı çıkarın.

Sabit sürücü aksamını avuç içi dayanağına ve klavyeye sabitleyen yapıştırıcı şeridi ayırın.

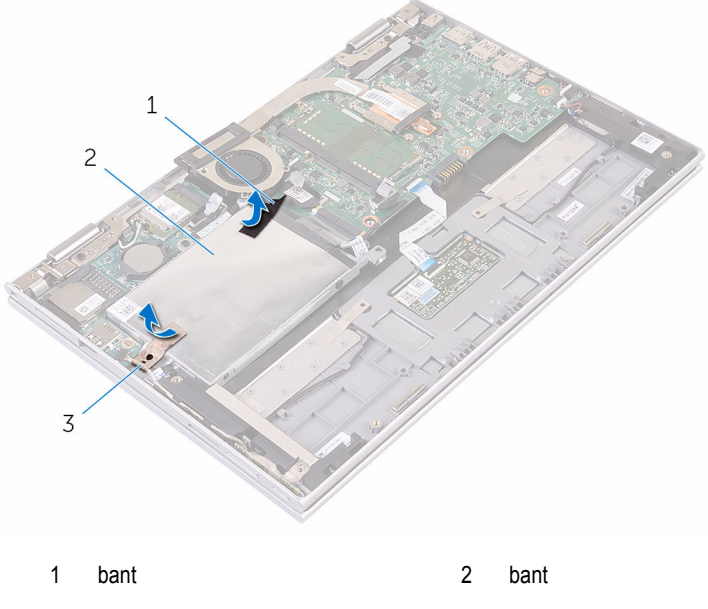

- sabit sürücü aksamı
- Çekme tırnağını kullanarak sabit sürücü kablosunun sistem kartı ile olan bağlantısını kesin.
- Sabit sürücü aksamını avuç içi dayanağına ve tuş takımına sabitleyen vidaları çıkarın.

Sabit sürücü aksamını kablosuyla birlikte kaldırarak avuç içi dayanağından ve tuş takımından ayırın.

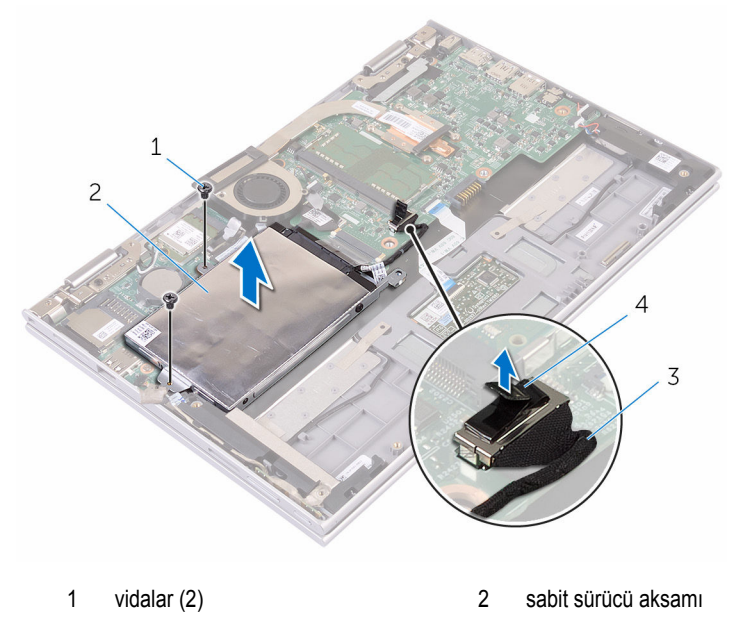

- çekme tırnağı 4 sabit sürücü kablosu
- Sabit sürücü aksamını çevirin.
- eMMC kartını açmak için Alüminyum folyo bantı kısmen çıkarın.

eMMC kartı, sabit sürücü aksamına sabitleyen vidayı çıkarın ve eMMC kartını Sabit sürücü aksamındaki yuvadan belirli bir açıyla kaldırın.

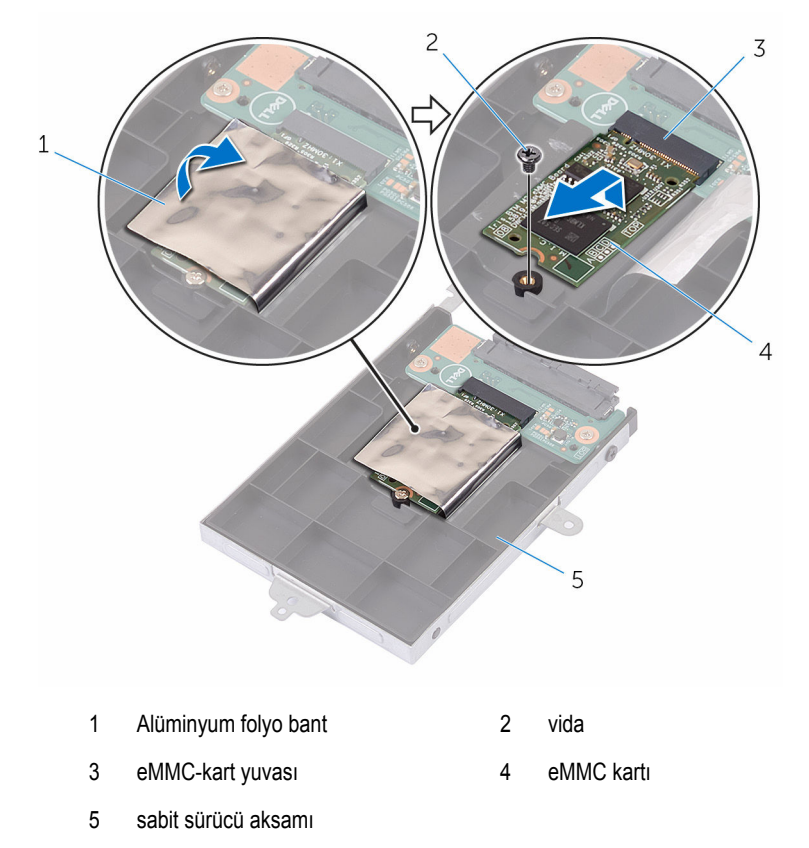

## <span id="page-30-0"></span>**eMMC kartının değiştirilmesi**

**UYARI: Bilgisayarınızın içinde çalışmadan önce, bilgisayarınızla birlikte verilen**  Λ **güvenlik bilgilerini okuyun ve [Bilgisayarınızın](#page-9-0) İçinde Çalışmadan Önce bölümündeki adımları takip edin. Bilgisayarınızın içinde çalıştıktan sonra, [Bilgisayarınızın](#page-11-0) İçinde Çalıştıktan Sonra bölümündeki talimatları izleyin. Ek en iyigüvenlik uygulama bilgileri için www.dell.com/regulatory\_compliance adresindeki Yasal Uygunluk ana sayfasına bakın.** 

- **1** eMMC kartı üzerindeki çentik ile eMMC-kart yuvası üzerindeki tırnağı hizalayın.
- **2** eMMC kartı belirli bir açıyla kablosuz eMMC-kart yuvasına takın.
- **3** eMMC kartındaki vida deliğini sabit sürücü aksamındaki vida deliğiyle hizalayın.

<span id="page-31-0"></span>eMMC kartı, sabit sürücü aksamına sabitleyen vidayı yerine takın.

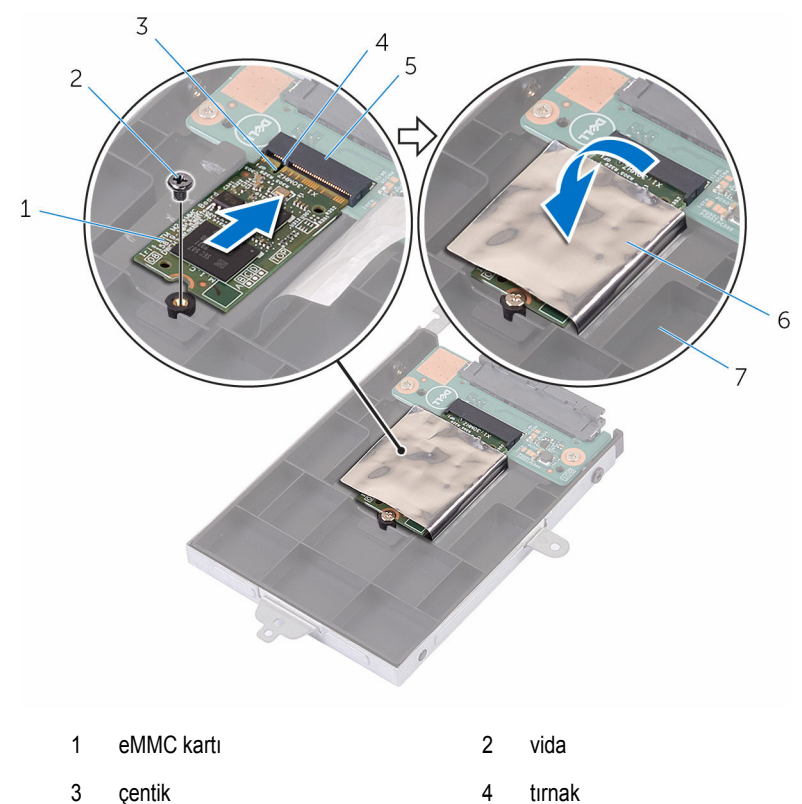

- eMMC-kart yuvası 6 Alüminyum folyo bant
- sabit sürücü aksamı
- Sabit sürücü aksamındaki vida deliklerini avuç içi dayanağındaki ve tuş takımındaki vida delikleriyle hizalayın.
- Sabit sürücü aksamını avuç içi dayanağına ve tuş takımına sabitleyen vidaları yerine takın.
- Sabit sürücü aksamını avuç içi dayanağına ve klavyeye sabitleyen yapıştırıcı şeridi sıyırın.
- Sabit sürücü aksamını sistem kartına tutturan bandı yapıştırın.
- Sabit sürücü kablosunu sistem kartına bağlayın.

#### **Son koşullar**

- [Pili](#page-16-0) yerine takın.
- Alt [kapağı](#page-13-0) yerine takın.

## <span id="page-32-0"></span>**eMMC G/Ç-kartını çıkarma**

**UYARI: Bilgisayarınızın içinde çalışmadan önce, bilgisayarınızla birlikte verilen güvenlik bilgilerini okuyun ve [Bilgisayarınızın](#page-9-0) İçinde Çalışmadan Önce bölümündeki adımları takip edin. Bilgisayarınızın içinde çalıştıktan sonra, [Bilgisayarınızın](#page-11-0) İçinde Çalıştıktan Sonra bölümündeki talimatları izleyin. Ek en iyigüvenlik uygulama bilgileri için www.dell.com/regulatory\_compliance adresindeki Yasal Uygunluk ana sayfasına bakın.** 

### **Ön koşullar**

- **1** Alt [kapağı](#page-12-0) çıkarın.
- **2** [Pili](#page-14-0) çıkarın.
- **3** [eMMC](#page-26-0) kartınıçıkarın.

#### **Yordam**

**1** Aracıyı sabit sürücü aksamından ayırın.

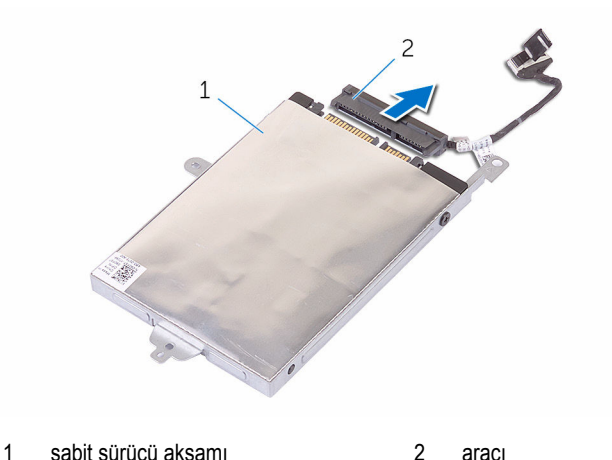

- 
- **2** eMMC-G/Ç kartı, sabit sürücü aksamına sabitleyen iki vidayı çıkarın.

eMMC-G/Ç kartını sabit sürücü aksamından kaldırarak çıkarın.

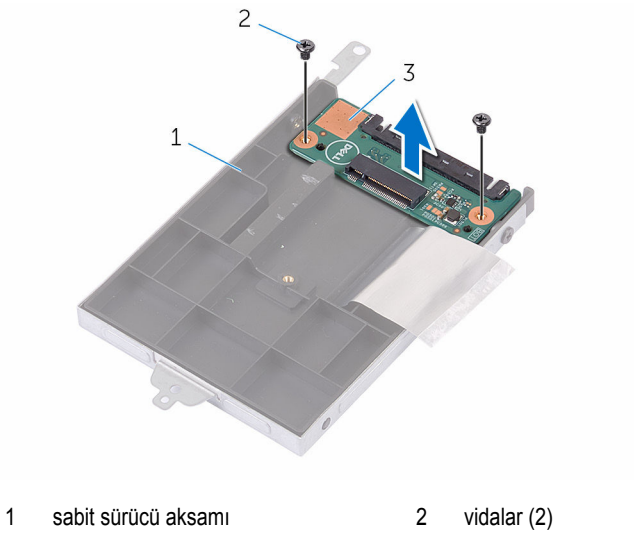

eMMC-G/Ç kartı

## <span id="page-34-0"></span>**eMMC I/O-kartının değiştirilmesi**

**UYARI: Bilgisayarınızın içinde çalışmadan önce, bilgisayarınızla birlikte verilen**  Λ **güvenlik bilgilerini okuyun ve [Bilgisayarınızın](#page-9-0) İçinde Çalışmadan Önce bölümündeki adımları takip edin. Bilgisayarınızın içinde çalıştıktan sonra, [Bilgisayarınızın](#page-11-0) İçinde Çalıştıktan Sonra bölümündeki talimatları izleyin. Ek en iyigüvenlik uygulama bilgileri için www.dell.com/regulatory\_compliance adresindeki Yasal Uygunluk ana sayfasına bakın.** 

### **Yordam**

- **1** eMMC-G/Ç kartındaki vida deliğini sabit sürücü aksamındaki vida deliğiyle hizalayın.
- **2** eMMC-G/Ç kartını sabit sürücü aksamına sabitleyen vidayı yerine takın.
- **3** Sabit sürücü aksamını ters çevirin ve aracı, sabit sürücü aksamına bağlayın.

### **Son koşullar**

- **1** [eMMC](#page-30-0) kartı yerine takın.
- **2** [Pili](#page-16-0) yerine takın.
- **3** Alt [kapağı](#page-13-0) yerine takın.

## <span id="page-35-0"></span>**Düğme pili çıkarma**

**UYARI: Bilgisayarınızın içinde çalışmadan önce, bilgisayarınızla birlikte verilen**  Λ **güvenlik bilgilerini okuyun ve [Bilgisayarınızın](#page-9-0) İçinde Çalışmadan Önce bölümündeki adımları takip edin. Bilgisayarınızın içinde çalıştıktan sonra, [Bilgisayarınızın](#page-11-0) İçinde Çalıştıktan Sonra bölümündeki talimatları izleyin. Ek en iyigüvenlik uygulama bilgileri için www.dell.com/regulatory\_compliance adresindeki Yasal Uygunluk ana sayfasına bakın.** 

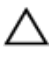

**DİKKAT: Düğme pilin çıkarılması, BIOS kurulum programı ayarlarını varsayılana sıfırlar. Düğme pili çıkarmadan önce, BIOS kurulum program ayarlarını not etmeniz önerilir.**

### **Ön koşullar**

- **1** Alt [kapağı](#page-12-0) çıkarın.
- **2** [Pili](#page-14-0) çıkarın.

#### **Yordam**

Plastik çubuğu kullanarak, düğme pili sistem kartındaki pil yuvasının dışına doğru hafifçe kaldırın.
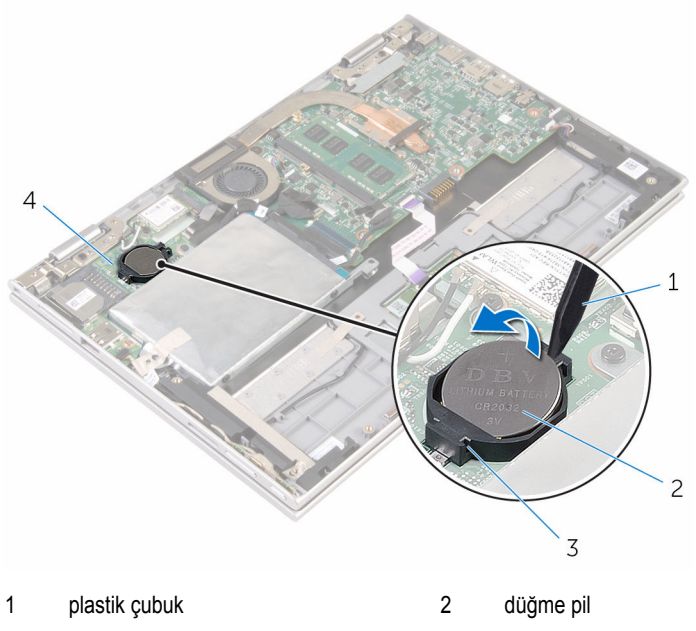

- 3 pil soketi 4 G/Ç kartı
	-

## <span id="page-37-0"></span>**Düğme pili yerine takma**

**UYARI: Bilgisayarınızın içinde çalışmadan önce, bilgisayarınızla birlikte verilen**   $\wedge$ **güvenlik bilgilerini okuyun ve [Bilgisayarınızın](#page-9-0) İçinde Çalışmadan Önce bölümündeki adımları takip edin. Bilgisayarınızın içinde çalıştıktan sonra, [Bilgisayarınızın](#page-11-0) İçinde Çalıştıktan Sonra bölümündeki talimatları izleyin. Ek en iyigüvenlik uygulama bilgileri için www.dell.com/regulatory\_compliance adresindeki Yasal Uygunluk ana sayfasına bakın.** 

### **Yordam**

Düğme pili pozitif yönü yukarı bakacak şekilde sistem kartındaki pil yuvasına oturtun.

- **1** [Pili](#page-16-0) yerine takın.
- **2** Alt [kapağı](#page-13-0) yerine takın.

## <span id="page-38-0"></span>**Kablosuz kartı çıkarma**

**UYARI: Bilgisayarınızın içinde çalışmadan önce, bilgisayarınızla birlikte verilen**   $\wedge$ **güvenlik bilgilerini okuyun ve [Bilgisayarınızın](#page-9-0) İçinde Çalışmadan Önce bölümündeki adımları takip edin. Bilgisayarınızın içinde çalıştıktan sonra, [Bilgisayarınızın](#page-11-0) İçinde Çalıştıktan Sonra bölümündeki talimatları izleyin. Ek en iyigüvenlik uygulama bilgileri için www.dell.com/regulatory\_compliance adresindeki Yasal Uygunluk ana sayfasına bakın.** 

### **Ön koşullar**

- **1** Alt [kapağı](#page-12-0) çıkarın.
- **2** [Pili](#page-14-0) çıkarın.

### **Yordam**

- **1** Anten kablolarını kablosuz karttan ayırın.
- **2** Kablosuz kartını G/Ç kartına sabitleyen vidaları çıkarın.

Kablosuz kartı, G/Ç kartı üzerindeki kablosuz kart yuvasından kaydırarak çıkarın.

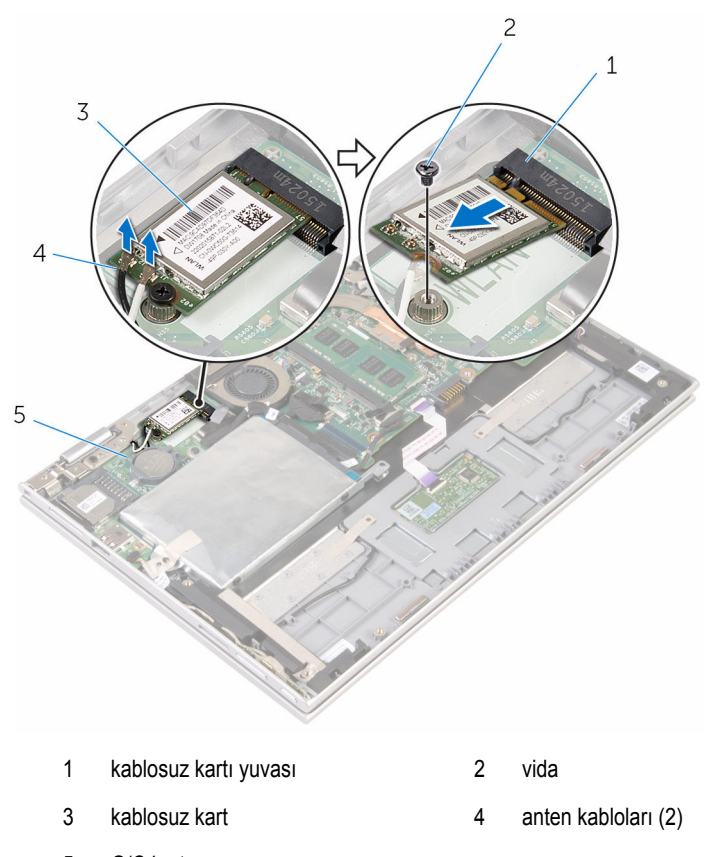

G/Ç kartı

## <span id="page-40-0"></span>**Kablosuz kartı takma.**

**UYARI: Bilgisayarınızın içinde çalışmadan önce, bilgisayarınızla birlikte verilen**  ∧ **güvenlik bilgilerini okuyun ve [Bilgisayarınızın](#page-9-0) İçinde Çalışmadan Önce bölümündeki adımları takip edin. Bilgisayarınızın içinde çalıştıktan sonra, [Bilgisayarınızın](#page-11-0) İçinde Çalıştıktan Sonra bölümündeki talimatları izleyin. Ek en iyigüvenlik uygulama bilgileri için www.dell.com/regulatory\_compliance adresindeki Yasal Uygunluk ana sayfasına bakın.** 

### **Yordam**

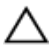

**DİKKAT: Kablosuz kartın hasar görmesini önlemek için altına herhangi bir kablo yerleştirmeyin.**

- **1** Kablosuz kart üzerindeki çentiği sistem kartta bulunan kablosuz kart yuvası üzerindeki tırnakla hizalayın.
- **2** Kablosuz kartı belirli bir açıyla kablosuz kart yuvasına takın.
- **3** Kablosuz kart üzerindeki vida deliklerini sistem kartındaki vida delikleriyle hizalayın.
- **4** Kablosuz kartı sistem kartına bağlayan vidayı yerine takın.

**5** Anten kablolarını kablosuz karta takın.

Aşağıdaki tablo, bilgisayarınızın desteklediği kablosuz kart için anten kablosu renk şemasını içerir.

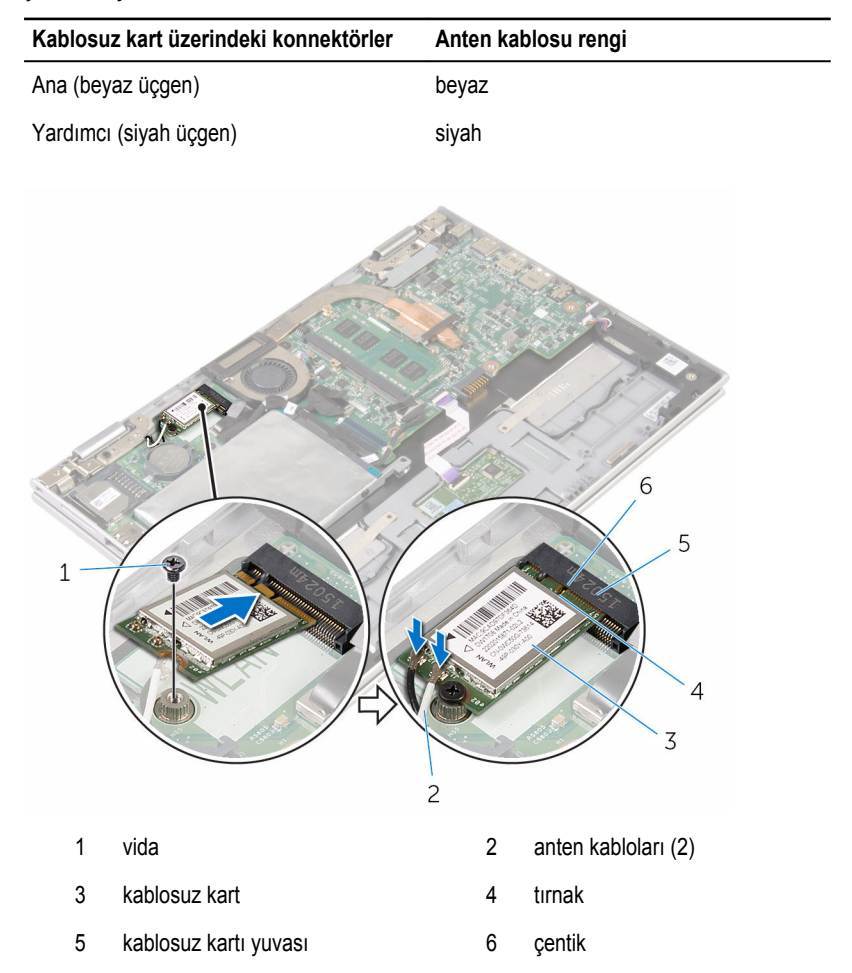

- **1** [Pili](#page-16-0) yerine takın.
- **2** Alt [kapağı](#page-13-0) yerine takın.

### <span id="page-42-0"></span>**Güç ve ses düğmeleri kartının çıkarılması**

**UYARI: Bilgisayarınızın içinde çalışmadan önce, bilgisayarınızla birlikte verilen**   $\wedge$ **güvenlik bilgilerini okuyun ve [Bilgisayarınızın](#page-9-0) İçinde Çalışmadan Önce bölümündeki adımları takip edin. Bilgisayarınızın içinde çalıştıktan sonra, [Bilgisayarınızın](#page-11-0) İçinde Çalıştıktan Sonra bölümündeki talimatları izleyin. Ek en iyigüvenlik uygulama bilgileri için www.dell.com/regulatory\_compliance adresindeki Yasal Uygunluk ana sayfasına bakın.** 

### **Ön koşullar**

- **1** Alt [kapağı](#page-12-0) çıkarın.
- **2** [Pili](#page-14-0) çıkarın.

### **Yordam**

- **1** Güç ve ses düğmesi kartı kablosunu sabit sürücü aksamına sabitleyen yapıştırıcı şeridi sıyırın.
- **2** Güç ve ses düğmesi kartı kablosunun G/Ç kartıyla bağlantısını kesin.
- **3** Güç ve ses düğmesi kartı kablosunu, hoparlör üzerindeki yönlendirme kılavuzundan çıkarın.
- **4** Güç ve ses düğmesi kartını hoparlöre sabitleyen yapıştırıcı şeridi sıyırın.

Güç ve ses düğmesi kartını kablosuyla birlikte avuç içi dayanağı ve tuş takımı aksamından kaldırın.

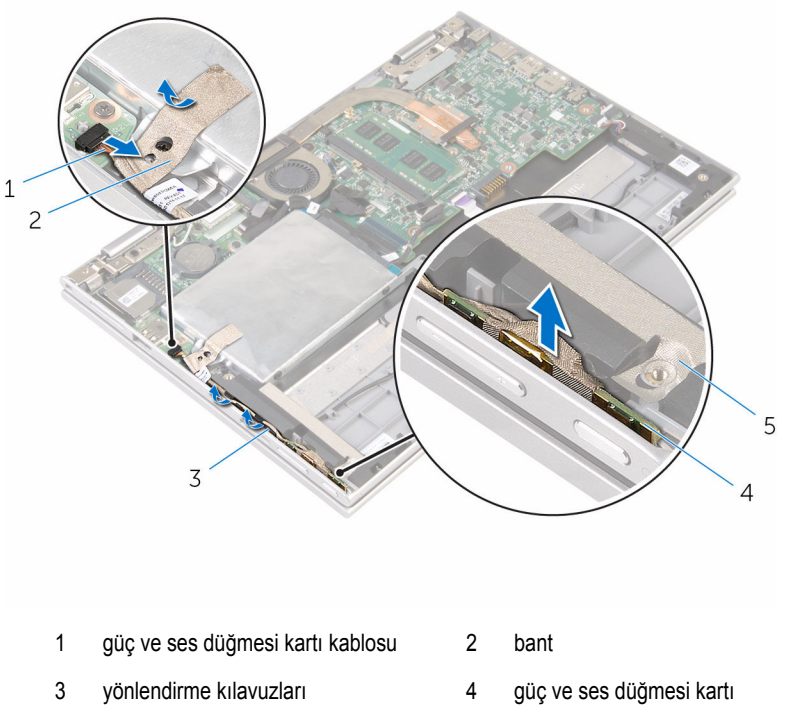

bant

### <span id="page-44-0"></span>**Güç ve ses düğmesi kartının değiştirilmesi**

**UYARI: Bilgisayarınızın içinde çalışmadan önce, bilgisayarınızla birlikte verilen güvenlik bilgilerini okuyun ve [Bilgisayarınızın](#page-9-0) İçinde Çalışmadan Önce bölümündeki adımları takip edin. Bilgisayarınızın içinde çalıştıktan sonra, [Bilgisayarınızın](#page-11-0) İçinde Çalıştıktan Sonra bölümündeki talimatları izleyin. Ek en iyigüvenlik uygulama bilgileri için www.dell.com/regulatory\_compliance adresindeki Yasal Uygunluk ana sayfasına bakın.** 

### **Yordam**

- **1** Güç ve ses düğmesi kartını avuç içi dayanağı ve tuş takımı üzerindeki yuvaya yerleştirin
- **2** Güç ve ses düğmesi kartını hoparlöre sabitleyen yapıştırıcı şeridi yapıştırın.
- **3** Güç ve ses düğmesi kart kablosunu hopalördeki yönlendirme kılavuzlarından geçirin.
- **4** Güç ve ses düğmesi kartı kablosunu sistem kartına bağlayın.
- **5** Güç ve ses düğmesi kartı kablosunu sabit sürücü aksamına sabitleyen yapıştırıcı şeridi yapıştırın.

- **1** [Pili](#page-16-0) yerine takın.
- **2** Alt [kapağı](#page-13-0) yerine takın.

## **Hoparlörleri çıkarma**

**UYARI: Bilgisayarınızın içinde çalışmadan önce, bilgisayarınızla birlikte verilen**  Λ **güvenlik bilgilerini okuyun ve [Bilgisayarınızın](#page-9-0) İçinde Çalışmadan Önce bölümündeki adımları takip edin. Bilgisayarınızın içinde çalıştıktan sonra, [Bilgisayarınızın](#page-11-0) İçinde Çalıştıktan Sonra bölümündeki talimatları izleyin. Ek en iyigüvenlik uygulama bilgileri için www.dell.com/regulatory\_compliance adresindeki Yasal Uygunluk ana sayfasına bakın.** 

### **Ön koşullar**

- **1** Alt [kapağı](#page-12-0) çıkarın.
- **2** [Pili](#page-14-0) çıkarın.
- **3** "Sabit [Sürücüyü](#page-21-0) Çıkarma" bölümündeki adım 1'den adım 5'e kadar olan prosedürü izleyin.
- **4** Güç ve ses [düğmesi](#page-42-0) kartını çıkarın.

#### **Yordam**

Konnektör mandalını kaldırın ve dokunmatik yüzey kablosunu dokunmatik yüzey üzerindeki konnektörden kaldırın.

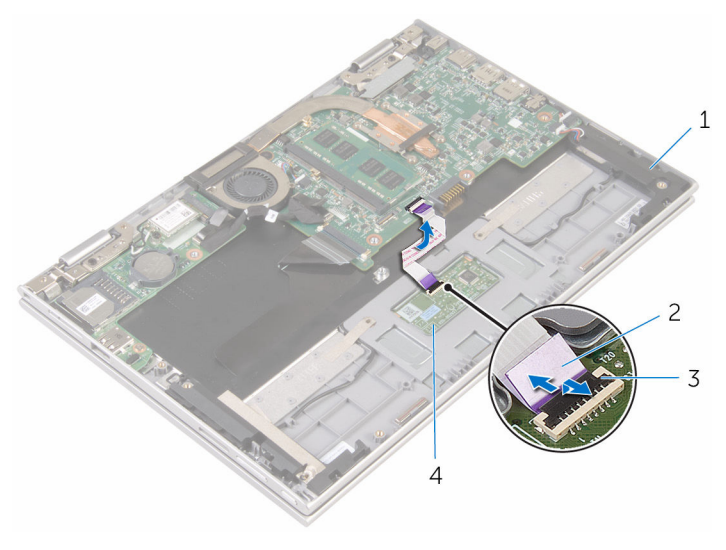

- 
- 
- hoparlörler (2) 2 dokunmatik yüzey kablosu
- konnektör mandalı 4 dokunmatik yüzey

Hoparlör kablosuna erişmek için Mylar'ı avuç içi dayanağı ve tuş takımı aksamından çıkarın.

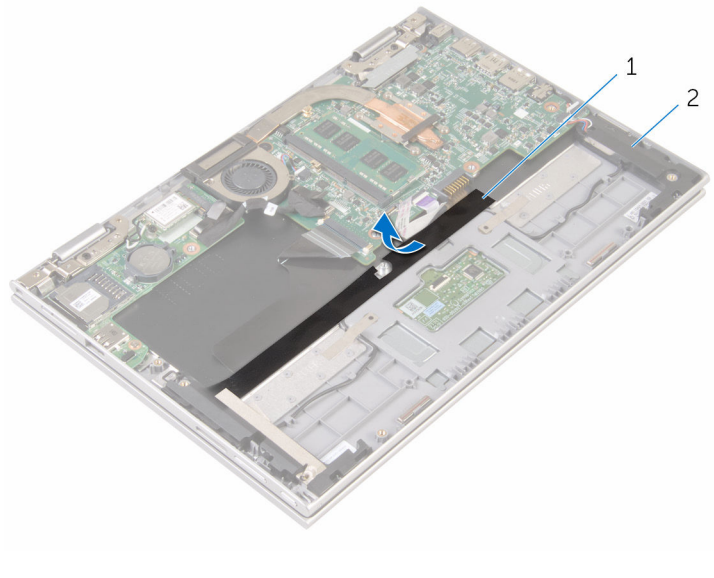

Mylar 2 hoparlörler (2)

- Hoparlör kablosunu sistem kartından çıkarın.
- Hoparlör kablosunu avuç içi dayanağına ve tuş takımına yaslayan yapıştırıcı şeridi çıkarın.
- Hoparlör kablosunu avuç içi dayanağı ve tuş takımı aksamındaki yönlendirme kılavuzlarından çıkarın.

**6** Hoparlörleri hizalama direklerinden çıkarın ve hoparlörleri kablosu ile birlikte avuç içi dayanağı ve tuş takımından yukarı doğru kaldırın.

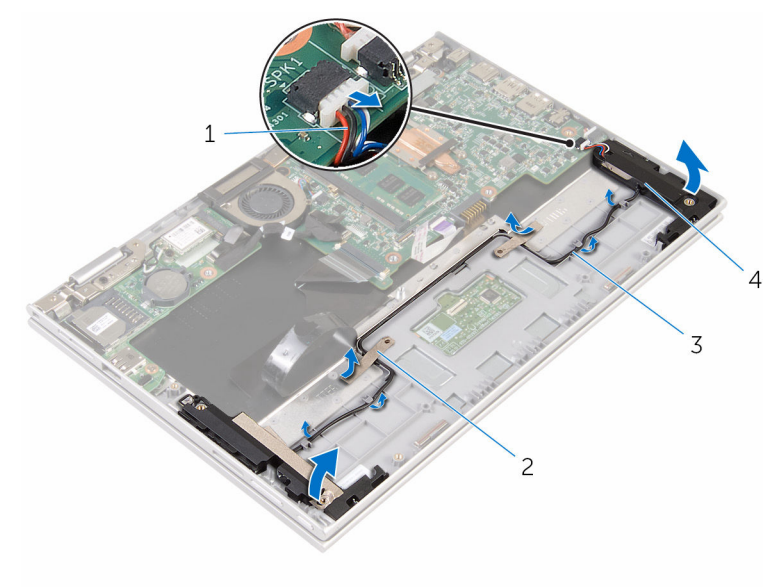

- 
- 3 yönlendirme kılavuzları **4** hoparlörler (2)
- 1 hoparlör kablosu 2 yapıştırıcı bantlar (2)
	-

## **Hoparlörleri yerine takma**

Λ **UYARI: Bilgisayarınızın içinde çalışmadan önce, bilgisayarınızla birlikte verilen güvenlik bilgilerini okuyun ve [Bilgisayarınızın](#page-9-0) İçinde Çalışmadan Önce bölümündeki adımları takip edin. Bilgisayarınızın içinde çalıştıktan sonra, [Bilgisayarınızın](#page-11-0) İçinde Çalıştıktan Sonra bölümündeki talimatları izleyin. Ek en iyigüvenlik uygulama bilgileri için www.dell.com/regulatory\_compliance adresindeki Yasal Uygunluk ana sayfasına bakın.** 

#### **Yordam**

- **1** Avuç içi dayanağı ve tuş takımı aksamındaki hizalama direklerini kullanarak hoparlörü avuç içi dayanağı ve tuş takımı üzerine yerleştirin.
- **2** Hoparlör kablosunu avuç içi dayanağı ve tuş takımı aksamındaki yönlendirme kılavuzlarından geçirin.
- **3** Hoparlör kablosunu avuç içi dayanağına yaslayan yapıştırıcı şeridi ve tuş takımını yapıştırın.
- **4** Hoparlör kablosunu sistem kartına bağlayın.
- **5** Hoparlör kablosunu avuç içi dayanağına ve tuş takımına sabitlemek için Mylar yapıştırın.
- **6** Dokunmatik yüzey kablosunu dokunmatik yüzeyde bulunan konnektöre kaydırın ve kabloyu sabitlemek için konektör mandala basın.

- **1** Güç ve ses [düğmesi](#page-44-0) kartını değiştirin.
- **2** "Sabit [sürücüyü](#page-25-0) yerine takma" bölümündeki adım 4'ten adım 8'e kadar olan prosedürü izleyin.
- **3** [Pili](#page-16-0) yerine takın.
- **4** Alt [kapağı](#page-13-0) yerine takın.

## **Dokunmatik yüzeyi çıkarma**

**UYARI: Bilgisayarınızın içinde çalışmadan önce, bilgisayarınızla birlikte verilen**   $\wedge$ **güvenlik bilgilerini okuyun ve [Bilgisayarınızın](#page-9-0) İçinde Çalışmadan Önce bölümündeki adımları takip edin. Bilgisayarınızın içinde çalıştıktan sonra, [Bilgisayarınızın](#page-11-0) İçinde Çalıştıktan Sonra bölümündeki talimatları izleyin. Ek en iyigüvenlik uygulama bilgileri için www.dell.com/regulatory\_compliance adresindeki Yasal Uygunluk ana sayfasına bakın.** 

### **Ön koşullar**

- **1** Alt [kapağı](#page-12-0) çıkarın.
- **2** [Pili](#page-14-0) çıkarın.

### **Yordam**

**1** Konnektör mandalını kaldırın ve dokunmatik yüzey kablosunu dokunmatik yüzeyden çıkarın.

Dokunmatik yüzeydeki vidalara erişmek için bantları sıyırın.

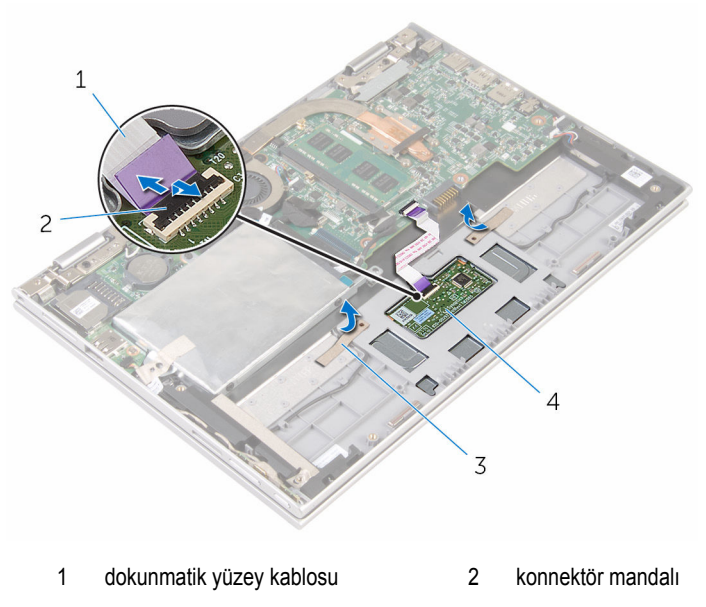

- bantlar (2) 4 dokunmatik yüzey
	-

Dokunmatik yüzeyi avuç içi dayanağına ve tuş takımına sabitleyen vidaları takın.

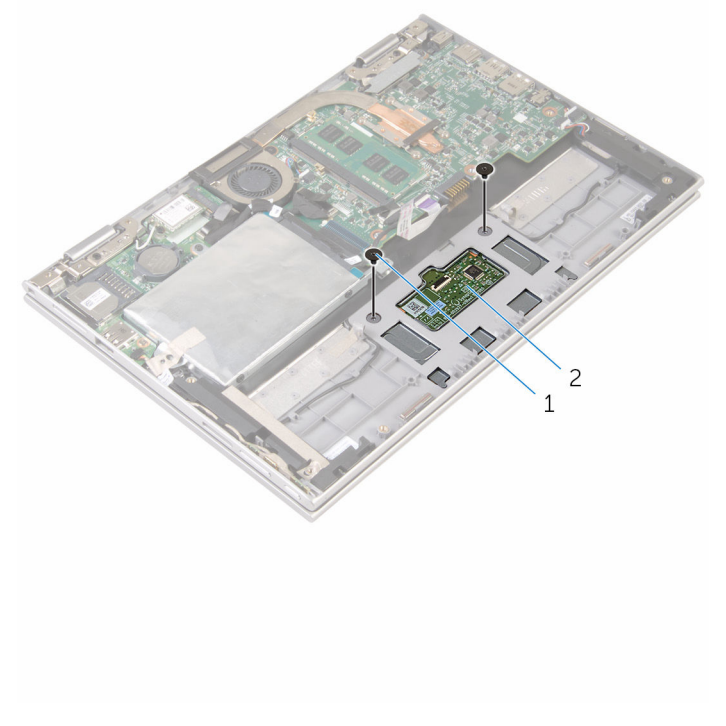

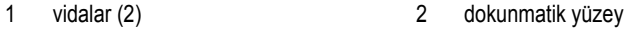

- Dokunmatik yüzeyi avuç içi dayanağı ve tuş takımı aksamı üzerindeki yuvadan çıkarmak için avuç içi dayanağı ve tuş takımı aksamını yukarı kaldırın.
- Bilgisayardan serbest bırakmak için dokunmatik yüzeyi avuç içi dayanağı ve tuş takımı aksamı üzerindeki yuvalardan kaydırın.

Dokunmatik yüzeyi avuç içi dayanağı ve tuş takımı aksamından çıkarın.

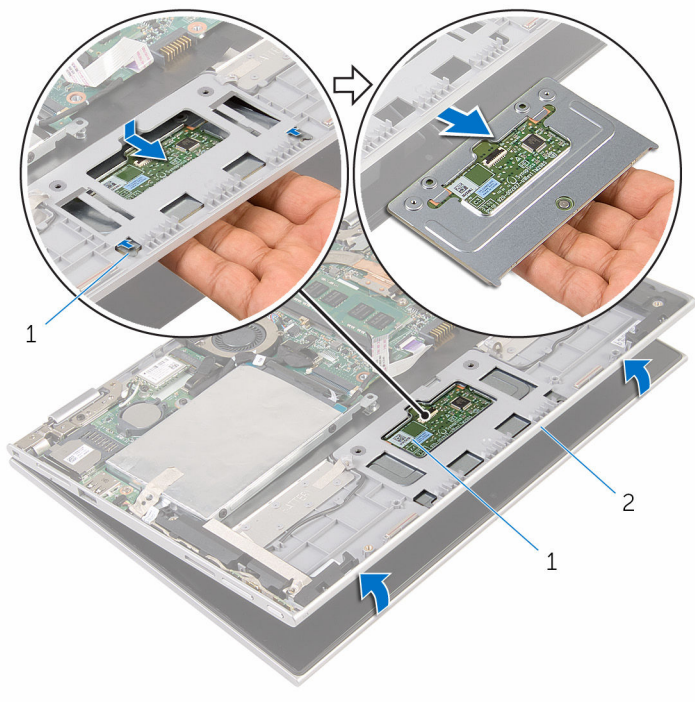

- 
- tırnaklar (2) 2 dokunmatik yüzey
- avuç içi dayanağı ve tuş takımı aksamı

## **Dokunmatik yüzeyi yerine takma**

**UYARI: Bilgisayarınızın içinde çalışmadan önce, bilgisayarınızla birlikte verilen**   $\wedge$ **güvenlik bilgilerini okuyun ve [Bilgisayarınızın](#page-9-0) İçinde Çalışmadan Önce bölümündeki adımları takip edin. Bilgisayarınızın içinde çalıştıktan sonra, [Bilgisayarınızın](#page-11-0) İçinde Çalıştıktan Sonra bölümündeki talimatları izleyin. Ek en iyigüvenlik uygulama bilgileri için www.dell.com/regulatory\_compliance adresindeki Yasal Uygunluk ana sayfasına bakın.** 

### **Yordam**

- **1** Dokunmatik yüzey üzerindeki tırnakları avuç içi dayanağı ve tuş takımı aksamı üzerindeki yuvalara hizalayın.
- **2** Dokunmatik yüzey üzerindeki vida deliklerini avuç içi dayanağı ve tuş takımı üzerindeki vida delikleriyle hizalayın.
- **3** Dokunmatik yüzeyi avuç içi dayanağına ve tuş takımına sabitleyen vidaları değiştirin.
- **4** Dokunmatik yüzeye vidaları sabitlemek için bant yapıştırın.
- **5** Dokunmatik yüzey kablosunu dokunmatik yüzey konnektörüne kaydırın ve kablonun sabitlenmesi için konnektöre bastırın.

- **1** [Pili](#page-16-0) yerine takın.
- **2** Alt [kapağı](#page-13-0) yerine takın.

## <span id="page-55-0"></span>**İşlemci fanını ve ısı emici aksamı çıkarma**

**UYARI: Bilgisayarınızın içinde çalışmadan önce, bilgisayarınızla birlikte verilen**  ∧ **güvenlik bilgilerini okuyun ve [Bilgisayarınızın](#page-9-0) İçinde Çalışmadan Önce bölümündeki adımları takip edin. Bilgisayarınızın içinde çalıştıktan sonra, [Bilgisayarınızın](#page-11-0) İçinde Çalıştıktan Sonra bölümündeki talimatları izleyin. Ek en iyigüvenlik uygulama bilgileri için www.dell.com/regulatory\_compliance adresindeki Yasal Uygunluk ana sayfasına bakın.** 

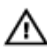

**UYARI: Isı emicisi, normal işlem boyunca ısınabilir. Dokunmadan önce bir süre soğuması için bırakın.**

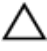

**DİKKAT: İşlemcinin maksimum düzeyde soğumasını sağlamak için, ısı emicisi üzerindeki ısı aktarım alanlarına dokunmayın. Cildinizde bulunan yağlar, ısı gresinin ısı aktarım kapasitesini azaltabilir.**

### **Ön koşullar**

- **1** Alt [kapağı](#page-12-0) çıkarın.
- **2** [Pili](#page-14-0) çıkarın.

#### **Yordam**

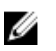

**NOT:** Entegre ekran kartlı bir bilgisayar satın aldıysanız, ısı emicisinin görünüşü ve vida sayıları farklılık gösterir.

- **1** Sistem kartından fan kablosunu çıkarın.
- **2** Sıralı bir şekilde (ısı emicisi üzerinde belirtildiği gibi), işlemci fanını ve ısı emici aksamını sistem kartına sabitleyen tutucu vidaları gevşetin.

İşlemci fanını ve ısı emici aksamı sistem kartından kaldırın.

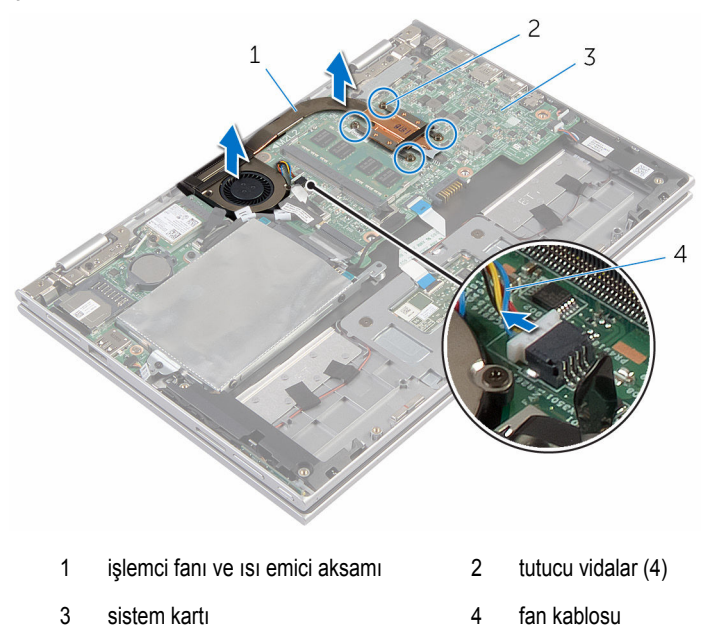

## <span id="page-57-0"></span>**İşlemci fanı ve ısı emici aksamını takma**

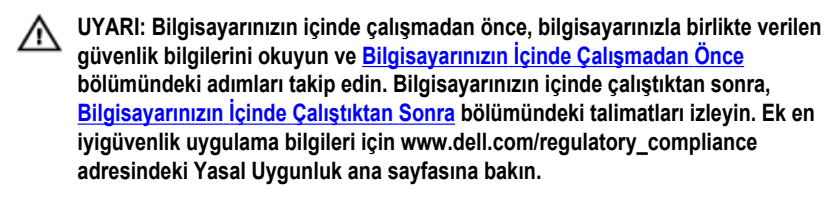

#### **Yordam**

- **1** İşlemci fanı ve ısı-emici aksamındaki vida deliklerini sistem kartındaki vida delikleri ile hizalayın ve işlemci fanı ve ısı-emici aksamını üzerine yerleştirin.
- **2** Sıralı bir şekilde (ısı emicisi üzerinde gösterilen), işlemci fanını ve ısı emici aksamını sistem kartına sabitleyen tutucu vidaları sıkın.
- **3** Fan kablosunu sistem kartına takın.

- **1** [Pili](#page-16-0) yerine takın.
- **2** Alt [kapağı](#page-13-0) yerine takın.

# **G/Ç Kartını Çıkarma**

Λ **UYARI: Bilgisayarınızın içinde çalışmadan önce, bilgisayarınızla birlikte verilen güvenlik bilgilerini okuyun ve [Bilgisayarınızın](#page-9-0) İçinde Çalışmadan Önce bölümündeki adımları takip edin. Bilgisayarınızın içinde çalıştıktan sonra, [Bilgisayarınızın](#page-11-0) İçinde Çalıştıktan Sonra bölümündeki talimatları izleyin. Ek en iyigüvenlik uygulama bilgileri için www.dell.com/regulatory\_compliance adresindeki Yasal Uygunluk ana sayfasına bakın.** 

### **Ön koşullar**

- **1** Alt [kapağı](#page-12-0) çıkarın.
- **2** [Pili](#page-14-0) çıkarın.
- **3** "Sabit [sürücüyü](#page-21-0) çıkarma" bölümündeki adım 1'den adım 5'e kadar olan prosedürü izleyin.
- **4** [Kablosuz](#page-38-0) kartı çıkarın.
- **5** [Düğme](#page-35-0) pili çıkarın.

#### **Yordam**

- **1** G/Ç kartı kablosunu G/Ç kartından çıkarın.
- **2** Güç ve ses düğmesi kartı kablosunun G/Ç kartıyla bağlantısını kesin.
- **3** G/Ç kartını avuç içi dayanağı ve tuş takımı aksamına sabitleyen vidayı çıkarın.

G/Ç kartını avuç içi dayanağı ve tuş takımı aksamından kaldırarak çıkarın.

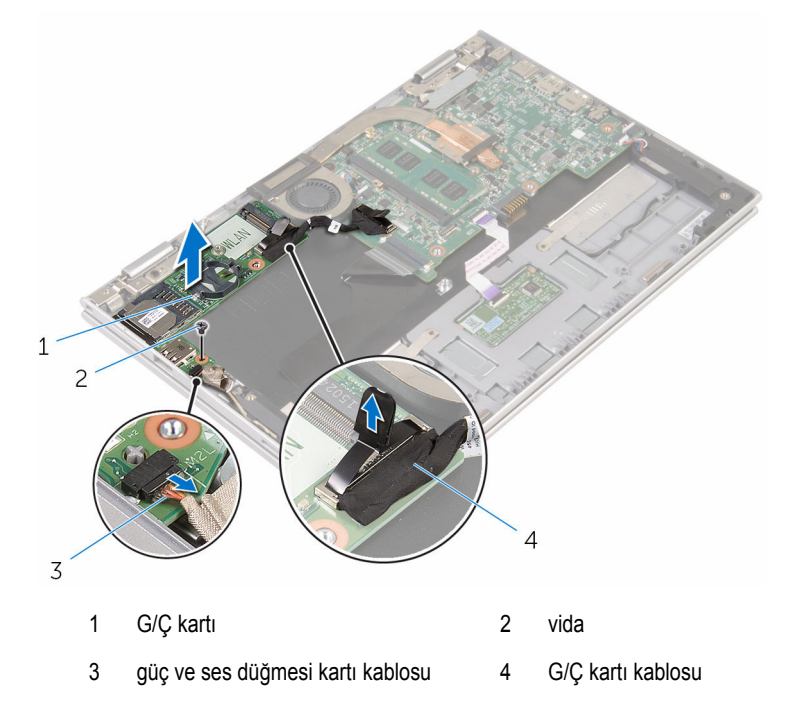

## **G/Ç kartını yerine takma**

**UYARI: Bilgisayarınızın içinde çalışmadan önce, bilgisayarınızla birlikte verilen**  Λ **güvenlik bilgilerini okuyun ve [Bilgisayarınızın](#page-9-0) İçinde Çalışmadan Önce bölümündeki adımları takip edin. Bilgisayarınızın içinde çalıştıktan sonra, [Bilgisayarınızın](#page-11-0) İçinde Çalıştıktan Sonra bölümündeki talimatları izleyin. Ek en iyigüvenlik uygulama bilgileri için www.dell.com/regulatory\_compliance adresindeki Yasal Uygunluk ana sayfasına bakın.** 

### **Yordam**

- **1** Hizalama direklerini kullanarak G/Ç kartını avuç içi dayanağı aksamının ve tuş takımının üzerine yerleştirin.
- **2** G/Ç kartındaki vida deliğini avuç içi dayanağı ve tuş takımı aksamındaki vida deliğiyle hizalayın.
- **3** G/Ç kartını avuç içi dayanağı aksamına ve tuş takımına sabitleyen vidayı değiştirin.
- **4** Güç ve ses düğme kartı kablosunu G/Ç kartına bağlayın.
- **5** G/Ç kartı kablosunu G/Ç kartına bağlayın.

- **1** [Düğme](#page-37-0) pili yerine takın.
- **2** [Kablosuz](#page-40-0) kartı yerine takın.
- **3** "Sabit [sürücüyü](#page-25-0) yerine takma" bölümündeki adım 4'ten adım 8'e kadar olan prosedürü izleyin.
- **4** [Pili](#page-16-0) yerine takın.
- **5** Alt [kapağı](#page-13-0) yerine takın.

## <span id="page-61-0"></span>**Sistem kartını çıkarma**

**UYARI: Bilgisayarınızın içinde çalışmadan önce, bilgisayarınızla birlikte verilen güvenlik bilgilerini okuyun ve [Bilgisayarınızın](#page-9-0) İçinde Çalışmadan Önce bölümündeki adımları takip edin. Bilgisayarınızın içinde çalıştıktan sonra, [Bilgisayarınızın](#page-11-0) İçinde Çalıştıktan Sonra bölümündeki talimatları izleyin. Ek en iyigüvenlik uygulama bilgileri için www.dell.com/regulatory\_compliance adresindeki Yasal Uygunluk ana sayfasına bakın.** 

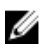

**NOT:** Bilgisayarınızın Servis Etiketi sistem kartında bulunur. Sistem kartını değiştirdikten sonra Servis Etiketini BIOS'a girmeniz gerekmektedir.

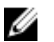

**NOT:** Sistem kartının değiştirilmesi, BIOS ayar programı üzerinden BIOS'ta yaptığınız tüm değişiklikleri siler. Sistem kartını değiştirdikten sonra istenen değişiklikleri yapmalısınız.

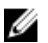

**NOT:** Kabloları sistem kartından çıkarmadan önce, sistem kartını yerine geri taktıktan sonra doğru şekilde bağlayabilmeniz için, konnektörlerin yerlerini not edin.

### **Ön koşullar**

- **1** Alt [kapağı](#page-12-0) çıkarın.
- **2** [Pili](#page-14-0) çıkarın.
- **3** Bellek [modülünü](#page-17-0) çıkarın.
- **4** İşlemci fanını ve ısı emici [aksamını](#page-55-0) çıkarın.

### **Yordam**

- **1** Ekran kablosu braketini sistem kartına sabitleyen vidaları çıkarın ve ekran kablosu braketini sistem kartından çıkarın.
- **2** Windows-düğmesi kart kablosuna erişmek için Windows-düğmesi kart konektörü üzerindeki yapıştırıcı şeridi çıkarın.
- **3** Konnektör mandalını kaldırın ve windows düğmesi kartı kablosunu sistem kartından çıkarın.

Çekme tırnaklarını kullanarak ekran kablosunu sistem kartından çıkarın.

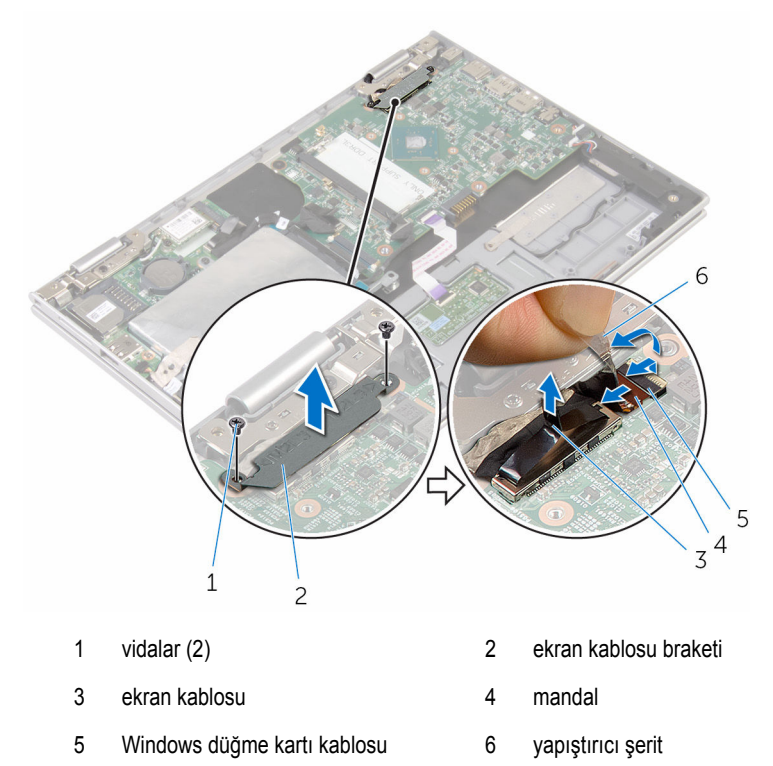

- Çekme tırnağını kullanarak G/Ç kartı kablosunu ve sabit sürücü kablosunu sistem kartından çıkarın.
- Konnektör mandalını kaldırın ve tuş takımı kablosunu sistem kartından çıkarın.
- Konektör mandalını kaldırın ve dokunmatik yüzey kablosunu sistem kartından çıkarın.

Hoparlör kablosunu ve güç adaptörü bağlantı noktası kablosunu sistem kartından çıkarın.

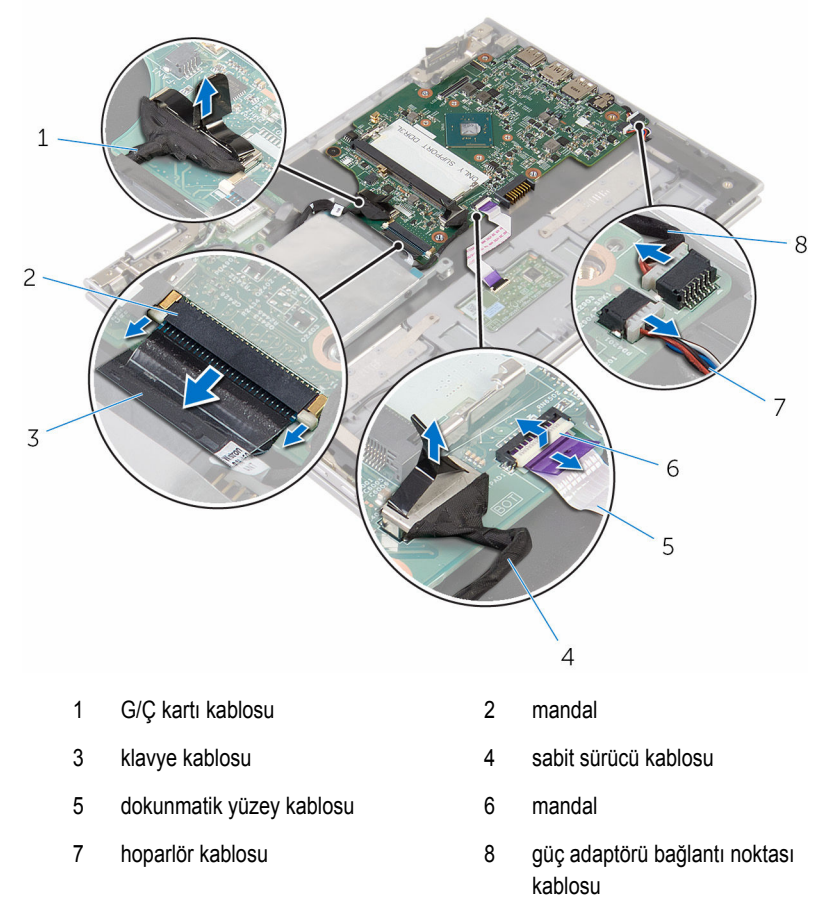

Sistem kartını avuç içi dayanağı ve tuş takımı aksamına sabitleyen vidayı çıkarın.

Sistem kartını avuç içi dayanağı ve tuş takımı aksamından kaldırarak çıkarın.

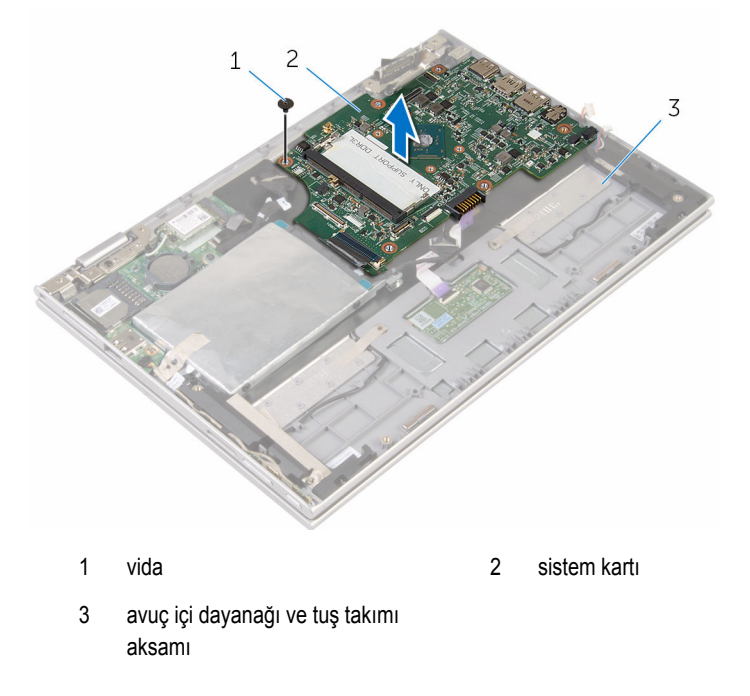

## <span id="page-65-0"></span>**Sistem kartını yerine takma**

**UYARI: Bilgisayarınızın içinde çalışmadan önce, bilgisayarınızla birlikte verilen güvenlik bilgilerini okuyun ve [Bilgisayarınızın](#page-9-0) İçinde Çalışmadan Önce bölümündeki adımları takip edin. Bilgisayarınızın içinde çalıştıktan sonra, [Bilgisayarınızın](#page-11-0) İçinde Çalıştıktan Sonra bölümündeki talimatları izleyin. Ek en iyigüvenlik uygulama bilgileri için www.dell.com/regulatory\_compliance adresindeki Yasal Uygunluk ana sayfasına bakın.** 

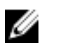

**NOT:** Bilgisayarınızın Servis Etiketi sistem kartında bulunur. Sistem kartını değiştirdikten sonra Servis Etiketini BIOS'a girmeniz gerekmektedir.

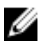

**NOT:** Sistem kartının değiştirilmesi, BIOS ayar programı üzerinden BIOS'ta yaptığınız tüm değişiklikleri siler. Sistem kartını değiştirdikten sonra istenen değişiklikleri yapmalısınız.

### **Yordam**

- **1** Sistem kartındaki vida deliklerini avuç içi dayanağı aksamındaki ve tuş takımındaki vida delikleriyle hizalayın.
- **2** Sistem kartını avuç içi dayanağı ve tuş takımı aksamına sabitleyen vidayı yerine takın.
- **3** Güç adaptörü bağlantı noktası kablosunu ve hoparlör kablosunu sistem kartına bağlayın.
- **4** Dokunmatik yüzey kablosunu sistem kartındaki konektörün içine kaydırın ve kabloyu sabitlemek için mandala basın.
- **5** Klavye kablosunu klavye kablosu konektörüne kaydırın ve kablonun sabitlenmesi için konektör mandalına bastırın.
- **6** G/Ç-kartı kablosunu ve sabit sürücü kablosunu sistem kartına bağlayın.
- **7** Windows düğme kartı kablosunu sistem kartındaki konektöre kaydırın ve kabloyu sabitlemek için mandala basın.
- **8** Kabloyu sabitlemek için şeridi Windows-düğmesi kart konektörü üzerine yapıştırın.
- **9** Ekran kablosunu sistem kartına takın.
- **10** Ekran kablo braketi üzerindeki vida deliklerini, sistem kartındaki vida delikleriyle hizalayın.
- **11** Ekran kablosu braketini sistem kartına sabitleyen vidaları takın.

- **1** İşlemci fanını ve ısı emici [aksamını](#page-57-0) değiştirin.
- **2** Bellek [modülünü](#page-19-0) yerine takın.
- **3** [Pili](#page-16-0) yerine takın.

Alt [kapağı](#page-13-0) yerine takın.

### **BIOS ayar programına Servis Etiketini girme**

- Bilgisayarı açın.
- BIOS kurulum programına girmek için DELL logosu görüntülendiğinde F2 tuşuna basın.
- **3 Ana** sekmesine gidin ve **Servis Etiket Girişi** alanına Servis Etiketini girin.

### **Güç adaptörü bağlantı noktasını çıkarma**

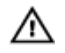

**UYARI: Bilgisayarınızın içinde çalışmadan önce, bilgisayarınızla birlikte verilen güvenlik bilgilerini okuyun ve [Bilgisayarınızın](#page-9-0) İçinde Çalışmadan Önce bölümündeki adımları takip edin. Bilgisayarınızın içinde çalıştıktan sonra, [Bilgisayarınızın](#page-11-0) İçinde Çalıştıktan Sonra bölümündeki talimatları izleyin. Ek en iyigüvenlik uygulama bilgileri için www.dell.com/regulatory\_compliance adresindeki Yasal Uygunluk ana sayfasına bakın.** 

### **Ön koşullar**

- **1** Alt [kapağı](#page-12-0) çıkarın.
- **2** [Pili](#page-14-0) çıkarın.
- **3** Bellek [modülünü](#page-17-0) çıkarın.
- **4** İşlemci fanını ve ısı emici [aksamını](#page-55-0) çıkarın.
- **5** [Sistem](#page-61-0) kartını çıkarın.

### **Yordam**

- **1** Güç adaptörü bağlantı noktası kablosuna erişmek için Mylar'ı avuç içi dayanağı ve tuş takımı aksamından çıkarın.
- **2** Güç adaptörü bağlantı noktasını avuç içi dayanağı ve tuş takımı aksamına sabitleyen vidayı çıkarın.

Güç adaptörü bağlantı noktası kablosuyla birlikte kaldırarak avuç içi dayanağı ve tuş takımı aksamından çıkarın.

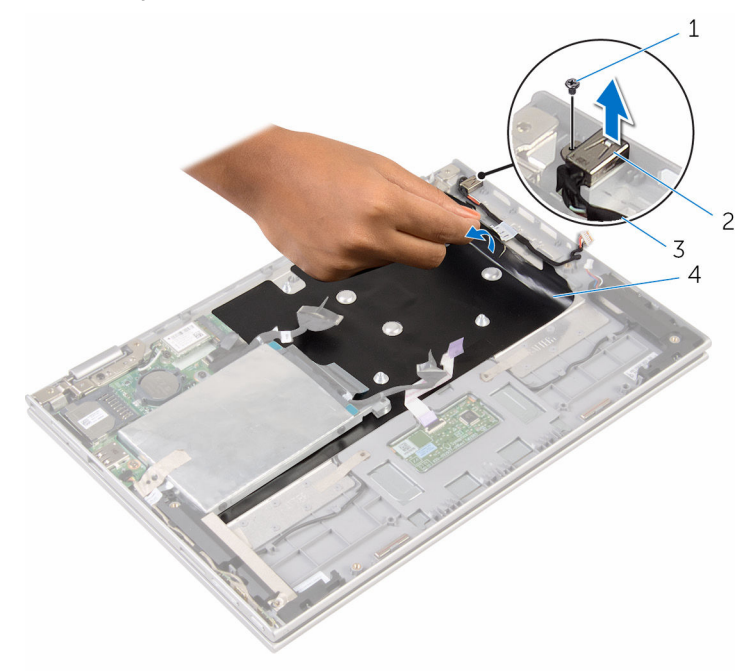

- 
- güç adaptörü bağlantı noktası kablosu
- vida 2 güç adaptörü bağlantı noktası
	- Mylar

### **Güç adaptörü bağlantı noktasını yerine takma**

**UYARI: Bilgisayarınızın içinde çalışmadan önce, bilgisayarınızla birlikte verilen**   $\wedge$ **güvenlik bilgilerini okuyun ve [Bilgisayarınızın](#page-9-0) İçinde Çalışmadan Önce bölümündeki adımları takip edin. Bilgisayarınızın içinde çalıştıktan sonra, [Bilgisayarınızın](#page-11-0) İçinde Çalıştıktan Sonra bölümündeki talimatları izleyin. Ek en iyigüvenlik uygulama bilgileri için www.dell.com/regulatory\_compliance adresindeki Yasal Uygunluk ana sayfasına bakın.** 

### **Yordam**

- **1** Güç adaptörü bağlantı noktasını avuç içi dayanağı ve tuş takımı üzerindeki yuvaya yerleştirin.
- **2** Güç adaptörü bağlantı noktasının üzerindeki vida deliğini avuç içi dayanağındaki ve tuş takımı aksamındaki vida deliğiyle hizalayın.
- **3** Güç adaptörü bağlantı noktasını avuç içi dayanağı ve tuş takımı aksamına sabitleyen vidayı takın.
- **4** Güç adaptörü bağlantı noktası kablosunu sistem kartına takın.
- **5** Mylar'ı avuç içi dayanağına ve tuş takımına yapıştırın.

- **1** [Sistem](#page-65-0) kartını yerine takın.
- **2** İşlemci fanını ve ısı emici [aksamını](#page-57-0) değiştirin.
- **3** Bellek [modülünü](#page-19-0) yerine takın.
- **4** [Pili](#page-16-0) yerine takın.
- **5** Alt [kapağı](#page-13-0) yerine takın.

## **Ekran aksamını çıkarma**

**UYARI: Bilgisayarınızın içinde çalışmadan önce, bilgisayarınızla birlikte verilen**  Λ **güvenlik bilgilerini okuyun ve [Bilgisayarınızın](#page-9-0) İçinde Çalışmadan Önce bölümündeki adımları takip edin. Bilgisayarınızın içinde çalıştıktan sonra, [Bilgisayarınızın](#page-11-0) İçinde Çalıştıktan Sonra bölümündeki talimatları izleyin. Ek en iyigüvenlik uygulama bilgileri için www.dell.com/regulatory\_compliance adresindeki Yasal Uygunluk ana sayfasına bakın.** 

### **Ön koşullar**

- **1** Alt [kapağı](#page-12-0) çıkarın.
- **2** [Pili](#page-14-0) çıkarın.

### **Yordam**

- **1** Anten kablolarını kablosuz karttan ayırın.
- **2** Ekran kablosu braketini sistem kartına sabitleyen vidaları çıkarın.
- **3** Ekran kablosu braketini sistem kartından çıkarın.
- **4** Çekme tırnaklarını kullanarak ekran kablosunu sistem kartından çıkarın.
- **5** Windows düğmesi kart kablosuna erişmek için yapıştırıcı şeridi çıkarın.

Konektör mandalını kaldırın ve Windows-düğmesi kart kablosu bağlantısını kesin.

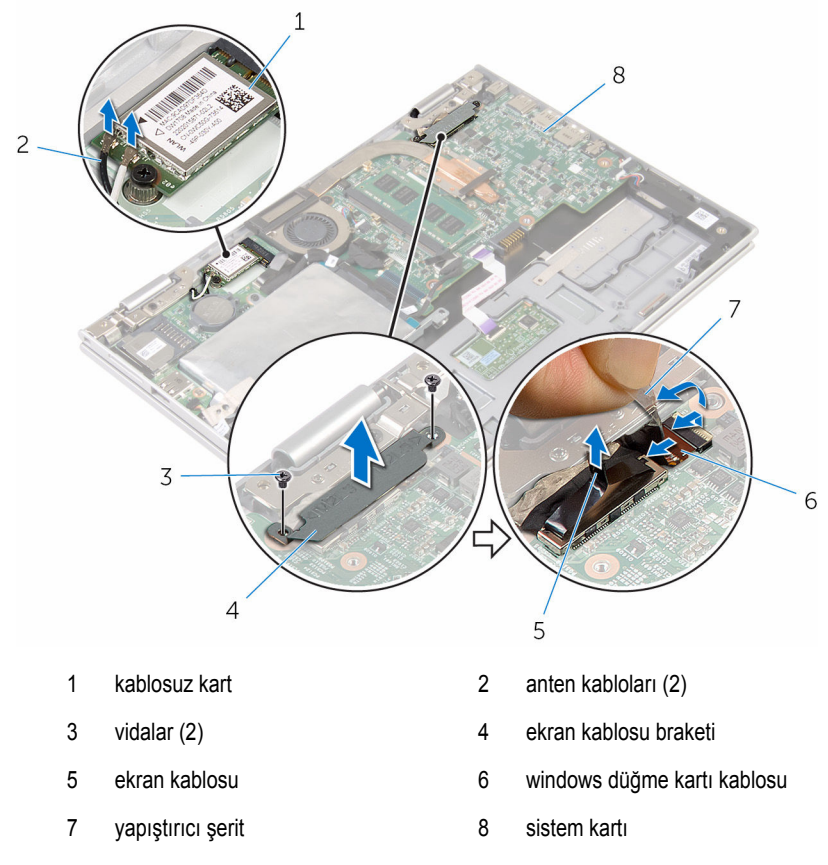

Bilgisayarı ters çevirin ve ekranı mümkün olduğunca açın.

#### **DİKKAT: Ekranın çizilmesini önlemek için bilgisayarı yumuşak ve temiz bir yüzeye yerleştirin.**

- Bilgisayarınızı yüzü aşağı denk gelecek şekilde düz bir zemin üzerine yerleştirin.
- Ekran aksamını avuç içi dayanağı ve tuş takımı aksamına sabitleyen vidaları çıkarın.
Ekranı avuç içi dayanağından ve tuş takımından çıkarın.

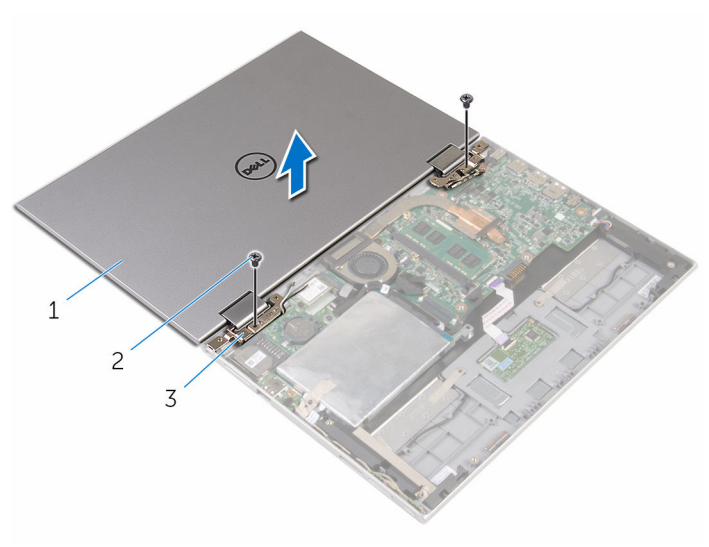

- ekran aksamı 2 vidalar (2)
- ekran menteşeleri (2)

## <span id="page-73-0"></span>**Ekran aksamını yerine takma**

**UYARI: Bilgisayarınızın içinde çalışmadan önce, bilgisayarınızla birlikte verilen güvenlik bilgilerini okuyun ve [Bilgisayarınızın](#page-9-0) İçinde Çalışmadan Önce bölümündeki adımları takip edin. Bilgisayarınızın içinde çalıştıktan sonra, [Bilgisayarınızın](#page-11-0) İçinde Çalıştıktan Sonra bölümündeki talimatları izleyin. Ek en iyigüvenlik uygulama bilgileri için www.dell.com/regulatory\_compliance adresindeki Yasal Uygunluk ana sayfasına bakın.** 

#### **Yordam**

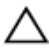

**DİKKAT: Ekranın çizilmesini önlemek için bilgisayarı yumuşak ve temiz bir yüzeye yerleştirin.**

- **1** Ekranı avuç içi dayanağı ve tuş takımı aksamına yerleştirin.
- **2** Ekran menteşeleri üzerindeki vida deliklerini avuç içi dayanağı ve tuş takımı aksamındaki vida delikleriyle hizalayın.
- **3** Ekran aksamını avuç içi dayanağı ve tuş takımı aksamına sabitleyen vidaları yerine takın.
- **4** Bilgisayarı çevirin ve ekranı kapatın.
- **5** Bilgisayarı ters çevirin.
- **6** Windows-düğmesi kart konektörünü sistem kartındaki konnektör mandalına kaydırarak takın ve güvenlik kablosunu sabitlemek için mandalı kapatın.
- **7** Şeridi Windows-düğmesi kart kablosuna yapıştırın.
- **8** Ekran kablosunu sistem kartına takın.
- **9** Ekran kablo braketi üzerindeki vida deliklerini, sistem kartındaki vida delikleriyle hizalayın.
- **10** Ekran kablosu braketini sistem kartına sabitleyen vidaları takın.
- **11** Anten kablolarını kablosuz karta takın.

- **1** [Pili](#page-16-0) yerine takın.
- **2** Alt [kapağı](#page-13-0) yerine takın.

### **Avuç içi dayanağı ve tuş takımı aksamının çıkarılması**

**UYARI: Bilgisayarınızın içinde çalışmadan önce, bilgisayarınızla birlikte verilen güvenlik bilgilerini okuyun ve [Bilgisayarınızın](#page-9-0) İçinde Çalışmadan Önce bölümündeki adımları takip edin. Bilgisayarınızın içinde çalıştıktan sonra, [Bilgisayarınızın](#page-11-0) İçinde Çalıştıktan Sonra bölümündeki talimatları izleyin. Ek en iyigüvenlik uygulama bilgileri için www.dell.com/regulatory\_compliance adresindeki Yasal Uygunluk ana sayfasına bakın.** 

#### **Ön koşullar**

- **1** Alt [kapağı](#page-12-0) çıkarın.
- **2** [Pili](#page-14-0) çıkarın.
- **3** "Sabit [sürücüyü](#page-21-0) çıkarma" bölümündeki adım 1'den adım 3'e kadar olan prosedürü izleyin.
- **4** G/Ç [kartını](#page-58-0) çıkarın.
- **5** [Hoparlörleri](#page-45-0) çıkarın.
- **6** [Dokunmatik](#page-50-0) yüzeyi çıkarın.
- **7** Ekran [aksamını](#page-70-0) çıkarın.
- **8** Güç adaptörü bağlantı [noktasını](#page-67-0) çıkarın.
- **9** [Sistem](#page-61-0) kartını çıkarın.

#### **Yordam**

Ön koşullar kısmındaki adımları tamamladıktan sonra avuç içi dayanağı ve tuş takımını bırakın.

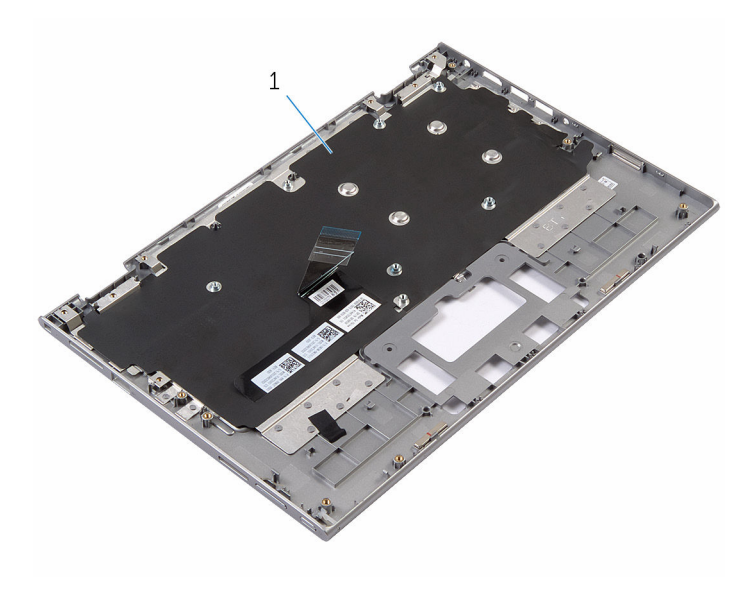

avuç içi dayanağı ve tuş takımı aksamı

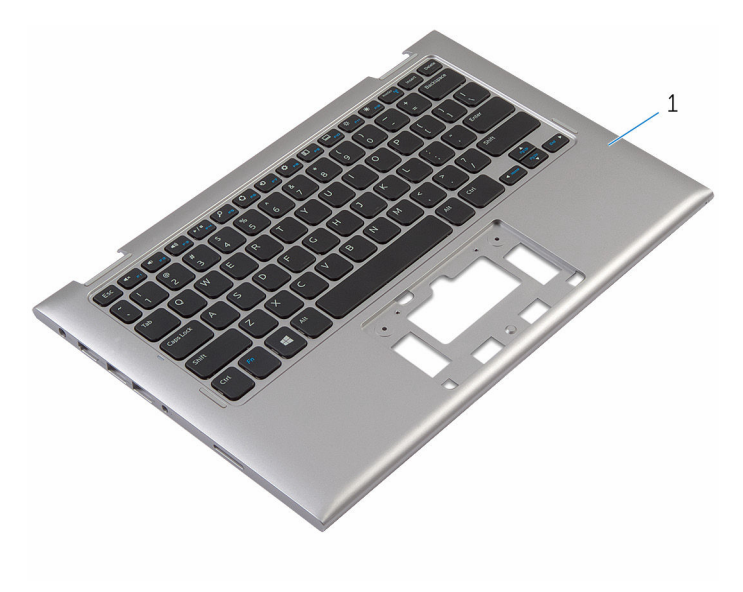

avuç içi dayanağı ve tuş takımı aksamı

### **Avuç içi dayanağının ve tuş takımının takılması**

**UYARI: Bilgisayarınızın içinde çalışmadan önce, bilgisayarınızla birlikte verilen güvenlik bilgilerini okuyun ve [Bilgisayarınızın](#page-9-0) İçinde Çalışmadan Önce bölümündeki adımları takip edin. Bilgisayarınızın içinde çalıştıktan sonra, [Bilgisayarınızın](#page-11-0) İçinde Çalıştıktan Sonra bölümündeki talimatları izleyin. Ek en iyigüvenlik uygulama bilgileri için www.dell.com/regulatory\_compliance adresindeki Yasal Uygunluk ana sayfasına bakın.** 

#### **Yordam**

Avuç içi dayanağını ve tuş takımını düz bir yüzey üzerine tuş takımını ters çevirerek yerleştirin.

- **1** [Sistem](#page-65-0) kartını yerine takın.
- **2** Güç adaptörü bağlantı [noktasını](#page-69-0) yerine takın.
- **3** Ekran [aksamını](#page-73-0) yerine takın.
- **4** [Dokunmatik](#page-54-0) yüzeyi yerine takın.
- **5** [Hoparlörleri](#page-49-0) yerine takın.
- **6** G/Ç [kartını](#page-60-0) yerine takın.
- **7** "Sabit [sürücüyü](#page-25-0) yerine takma" bölümündeki adım 4'ten adım 8'e kadar olan prosedürü izleyin.
- **8** [Pili](#page-16-0) yerine takın.
- **9** Alt [kapağı](#page-13-0) yerine takın.

### <span id="page-77-0"></span>**Ekran arka kapağı ve anten aksamını çıkarma**

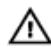

**UYARI: Bilgisayarınızın içinde çalışmadan önce, bilgisayarınızla birlikte verilen güvenlik bilgilerini okuyun ve [Bilgisayarınızın](#page-9-0) İçinde Çalışmadan Önce bölümündeki adımları takip edin. Bilgisayarınızın içinde çalıştıktan sonra, [Bilgisayarınızın](#page-11-0) İçinde Çalıştıktan Sonra bölümündeki talimatları izleyin. Ek en iyigüvenlik uygulama bilgileri için www.dell.com/regulatory\_compliance adresindeki Yasal Uygunluk ana sayfasına bakın.** 

#### **Ön koşullar**

- **1** Alt [kapağı](#page-12-0) çıkarın.
- **2** [Pili](#page-14-0) çıkarın.
- **3** Ekran [aksamını](#page-70-0) çıkarın.

#### **Yordam**

Plastik bir çubuk kullanarak, ekran paneli aksamını ekran arka kapağından ve anten aksamından çıkarın.

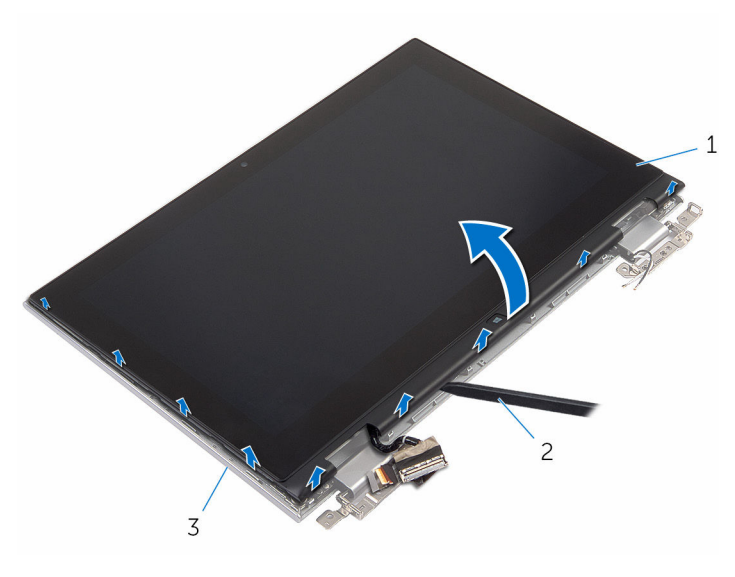

- ekran paneli aksamı 2 plastik çubuk
- ekran arka kapağı ve anten aksamı

### <span id="page-79-0"></span>**Ekran arka kapağı ve anten aksamını yerine takma**

**UYARI: Bilgisayarınızın içinde çalışmadan önce, bilgisayarınızla birlikte verilen**   $\wedge$ **güvenlik bilgilerini okuyun ve [Bilgisayarınızın](#page-9-0) İçinde Çalışmadan Önce bölümündeki adımları takip edin. Bilgisayarınızın içinde çalıştıktan sonra, [Bilgisayarınızın](#page-11-0) İçinde Çalıştıktan Sonra bölümündeki talimatları izleyin. Ek en iyigüvenlik uygulama bilgileri için www.dell.com/regulatory\_compliance adresindeki Yasal Uygunluk ana sayfasına bakın.** 

#### **Yordam**

Ekran paneli aksamını ekranın arka kapağıyla ve anten aksamı ile hizalayıp ekran arka kapağını ve anten aksamını yavaşça yerine oturtun.

- **1** Ekran [aksamını](#page-73-0) yerine takın.
- **2** [Pili](#page-16-0) yerine takın.
- **3** Alt [kapağı](#page-13-0) yerine takın.

## **Ekran menteşelerini çıkarma**

**UYARI: Bilgisayarınızın içinde çalışmadan önce, bilgisayarınızla birlikte verilen**   $\wedge$ **güvenlik bilgilerini okuyun ve [Bilgisayarınızın](#page-9-0) İçinde Çalışmadan Önce bölümündeki adımları takip edin. Bilgisayarınızın içinde çalıştıktan sonra, [Bilgisayarınızın](#page-11-0) İçinde Çalıştıktan Sonra bölümündeki talimatları izleyin. Ek en iyigüvenlik uygulama bilgileri için www.dell.com/regulatory\_compliance adresindeki Yasal Uygunluk ana sayfasına bakın.** 

### **Ön koşullar**

- **1** Alt [kapağı](#page-12-0) çıkarın.
- **2** [Pili](#page-14-0) çıkarın.
- **3** Ekran [aksamını](#page-70-0) çıkarın.
- **4** Ekran arka kapağını ve anten [aksamını](#page-77-0) çıkarın.

#### **Yordam**

- **1** Anten kablosunu menteşe kapaklarındaki yönlendirme kılavuzlarından çıkarın.
- **2** Ekran menteşelerini ekranın arka kapağına ve anten aksamına sabitleyen vidaları çıkarın.

Ekran menteşelerini ekranın arka kapağından ve anten aksamından çıkarın.

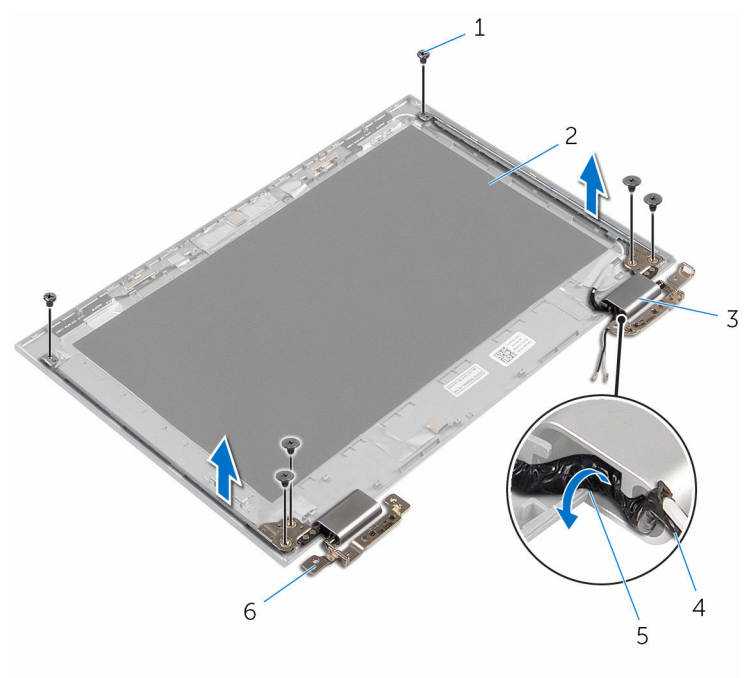

- 
- menteşe kapakları (2) 4 anten kablosu
- yönlendirme kılavuzları 6 menteşeler (2)
- vidalar (6) 2 ekran arka kapağı ve anten aksamı
	-
	-

## **Ekran menteşelerini yerine takma**

**UYARI: Bilgisayarınızın içinde çalışmadan önce, bilgisayarınızla birlikte verilen**   $\wedge$ **güvenlik bilgilerini okuyun ve [Bilgisayarınızın](#page-9-0) İçinde Çalışmadan Önce bölümündeki adımları takip edin. Bilgisayarınızın içinde çalıştıktan sonra, [Bilgisayarınızın](#page-11-0) İçinde Çalıştıktan Sonra bölümündeki talimatları izleyin. Ek en iyigüvenlik uygulama bilgileri için www.dell.com/regulatory\_compliance adresindeki Yasal Uygunluk ana sayfasına bakın.** 

#### **Yordam**

- **1** Ekran menteşelerindeki vida deliklerini ekran arka kapağı ve anten aksamı üzerindeki deliklerle hizalayın.
- **2** Ekran menteşelerini ekran arka kapağına ve anten aksamına sabitleyen vidaları yerine takın.
- **3** Anten kablolarını menteşe kapakları üzerindeki yönlendirme kılavuzlarından geçirin ve yerine sabitleyin.

- **1** Ekran arka kapağını ve anten [aksamını](#page-79-0) takın.
- **2** Ekran [aksamını](#page-73-0) yerine takın.
- **3** [Pili](#page-16-0) yerine takın.
- **4** Alt [kapağı](#page-13-0) yerine takın.

## <span id="page-83-0"></span>**Kamerayı çıkarma**

**UYARI: Bilgisayarınızın içinde çalışmadan önce, bilgisayarınızla birlikte verilen**  ∧ **güvenlik bilgilerini okuyun ve [Bilgisayarınızın](#page-9-0) İçinde Çalışmadan Önce bölümündeki adımları takip edin. Bilgisayarınızın içinde çalıştıktan sonra, [Bilgisayarınızın](#page-11-0) İçinde Çalıştıktan Sonra bölümündeki talimatları izleyin. Ek en iyigüvenlik uygulama bilgileri için www.dell.com/regulatory\_compliance adresindeki Yasal Uygunluk ana sayfasına bakın.** 

### **Ön koşullar**

- **1** Alt [kapağı](#page-12-0) çıkarın.
- **2** [Pili](#page-14-0) çıkarın.
- **3** Ekran [aksamını](#page-70-0) çıkarın.
- **4** Ekran arka kapağını ve anten [aksamını](#page-77-0) çıkarın.

#### **Yordam**

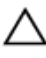

**DİKKAT: Ekranın çizilmesini önlemek için ekran paneli aksamını yumuşak ve temiz bir yüzeye yerleştirin.**

- **1** Ekran paneli aksamını yüzü aşağı denk gelecek şekilde düz bir zemin üzerine yerleştirin.
- **2** Plastik bir çubuk kullanarak, kamera modülünü ekran çerçevesinden çıkarın.

Kamerayı ters çevirin ve kamera kablosunu kamera modülünden çıkarın.

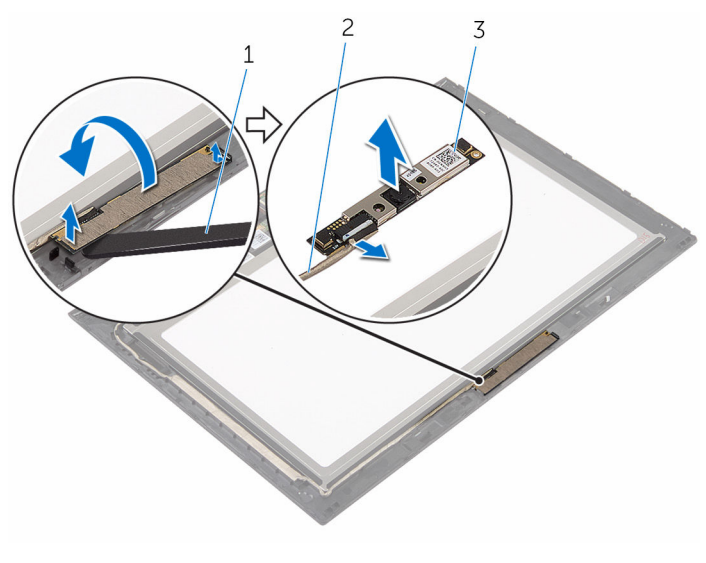

- 
- kamera 2 kamera kablosu
- plastik çubuk

## <span id="page-85-0"></span>**Kamerayı yerine takma**

**UYARI: Bilgisayarınızın içinde çalışmadan önce, bilgisayarınızla birlikte verilen**  Λ **güvenlik bilgilerini okuyun ve [Bilgisayarınızın](#page-9-0) İçinde Çalışmadan Önce bölümündeki adımları takip edin. Bilgisayarınızın içinde çalıştıktan sonra, [Bilgisayarınızın](#page-11-0) İçinde Çalıştıktan Sonra bölümündeki talimatları izleyin. Ek en iyigüvenlik uygulama bilgileri için www.dell.com/regulatory\_compliance adresindeki Yasal Uygunluk ana sayfasına bakın.** 

#### **Yordam**

- **1** Kamera kablosunu kamera modülüne bağlayın.
- **2** Hizalama direklerini kullanarak, kamera modülünü ekran çerçevesine yerleştirin ve yerine oturtun.

- **1** Ekran arka kapağını ve anten [aksamını](#page-79-0) takın.
- **2** Ekran [aksamını](#page-73-0) yerine takın.
- **3** [Pili](#page-16-0) yerine takın.
- **4** Alt [kapağı](#page-13-0) yerine takın.

# **Windows düğme kartının çıkarılması**

**UYARI: Bilgisayarınızın içinde çalışmadan önce, bilgisayarınızla birlikte verilen**  ∧ **güvenlik bilgilerini okuyun ve [Bilgisayarınızın](#page-9-0) İçinde Çalışmadan Önce bölümündeki adımları takip edin. Bilgisayarınızın içinde çalıştıktan sonra, [Bilgisayarınızın](#page-11-0) İçinde Çalıştıktan Sonra bölümündeki talimatları izleyin. Ek en iyigüvenlik uygulama bilgileri için www.dell.com/regulatory\_compliance adresindeki Yasal Uygunluk ana sayfasına bakın.** 

### **Ön koşullar**

- **1** Alt [kapağı](#page-12-0) çıkarın.
- **2** [Pili](#page-14-0) çıkarın.
- **3** Ekran [aksamını](#page-70-0) çıkarın.
- **4** Ekran arka kapağını ve anten [aksamını](#page-77-0) çıkarın.

#### **Yordam**

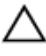

**DİKKAT: Ekranın çizilmesini önlemek için ekran paneli aksamını yumuşak ve temiz bir yüzeye yerleştirin.**

- **1** Ekran paneli aksamını yüzü aşağı denk gelecek şekilde düz bir zemin üzerine yerleştirin.
- **2** Windows düğmesi kart kablosuna erişmek için yapıştırıcı şeridi çıkarın.
- **3** Konnektör mandalını kaldırın ve Windows düğmesi kartı kablosunu ve dokunmatik yüzey kablosunu Windows düğmesi kartından çıkarın.
- **4** Windows düğmesi kartını ekran çerçevesine sabitleyen vidayı sökün.

Windows düğme kartını kaldırıp ekran çerçevesinden çıkarın.

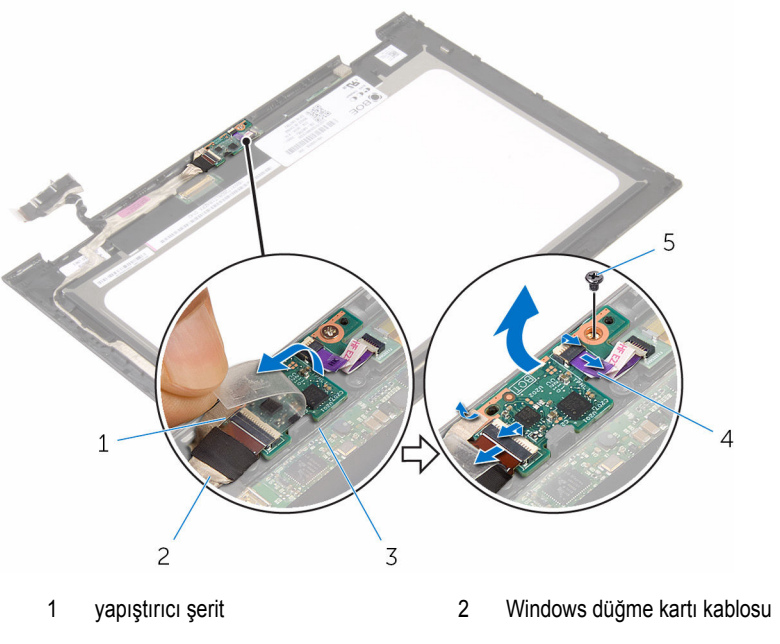

- 
- vida
- Windows düğme kartı 4 dokunmatik kart kablosu

### **Windows düğme kartının yerine takılması**

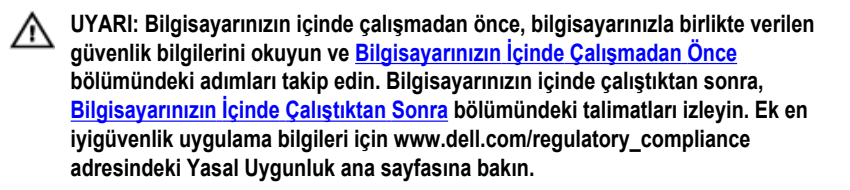

#### **Yordam**

- **1** Windows düğmesi kartı üzerindeki vida deliğini ekran çerçevesinin üzerindeki vida deliğiyle hizalayın.
- **2** Windows düğmesi kartını ekran çerçevesine sabitleyen vidayı yerine takın.
- **3** Windows düğmesi kartı kablosunu ve dokunmatik yüzey kablosunu Windows düğmesi kartı üzerindeki konektörlere kaydırın ve kabloları sabitlemek için mandalları aşağı bastırın.
- **4** Kabloyu sabitlemek için yapıştırıcı şeridi Windows-düğmesi kartı üzerindeki konektöre yapıştırın
- **5** Ekran paneli aksamını çevirin.

- **1** Ekran arka kapağını ve anten [aksamını](#page-79-0) takın.
- **2** Ekran [aksamını](#page-73-0) yerine takın.
- **3** [Pili](#page-16-0) yerine takın.
- **4** Alt [kapağı](#page-13-0) yerine takın.

## <span id="page-89-0"></span>**Ekran kablosunu çıkarma**

**UYARI: Bilgisayarınızın içinde çalışmadan önce, bilgisayarınızla birlikte verilen**  Λ **güvenlik bilgilerini okuyun ve [Bilgisayarınızın](#page-9-0) İçinde Çalışmadan Önce bölümündeki adımları takip edin. Bilgisayarınızın içinde çalıştıktan sonra, [Bilgisayarınızın](#page-11-0) İçinde Çalıştıktan Sonra bölümündeki talimatları izleyin. Ek en iyigüvenlik uygulama bilgileri için www.dell.com/regulatory\_compliance adresindeki Yasal Uygunluk ana sayfasına bakın.** 

### **Ön koşullar**

- **1** Alt [kapağı](#page-12-0) çıkarın.
- **2** [Pili](#page-14-0) çıkarın.
- **3** Ekran [aksamını](#page-70-0) çıkarın.
- **4** Ekran arka kapağını ve anten [aksamını](#page-77-0) çıkarın.
- 5 **[Kamerayı](#page-83-0)** çıkarın.

#### **Yordam**

- **1** Windows düğmesi kart kablosuna erişmek için yapıştırıcı şeridi çıkarın.
- **2** Konnektör mandalını kaldırın ve Windows düğmesi kartı kablosunu Windows düğmesi kartından çıkarın.

Konnektör mandalını kaldırın ve ekran kablosunu dokunmatik yüzey kartından çıkarın.

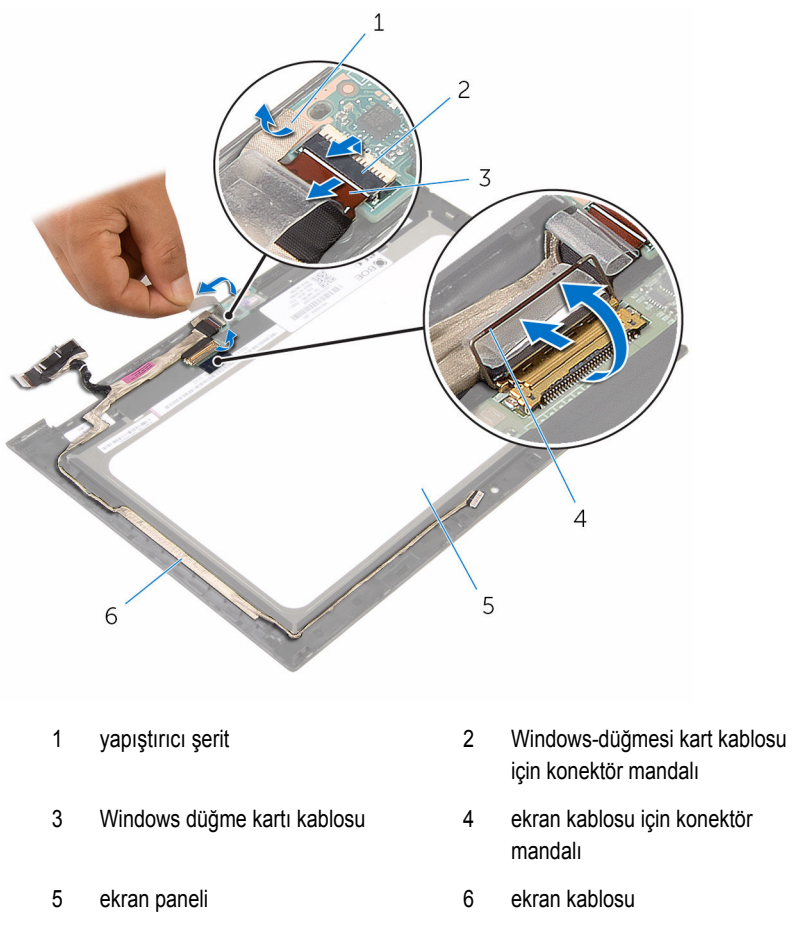

Ekran kablosu yönlendirmesini not edin ve ekran kablosunu ekran çerçevesi üzerindeki yönlendirme kılavuzlarından çıkarın.

Ekran kablosunu ekran çerçevesindenkaldırarak çıkarın.

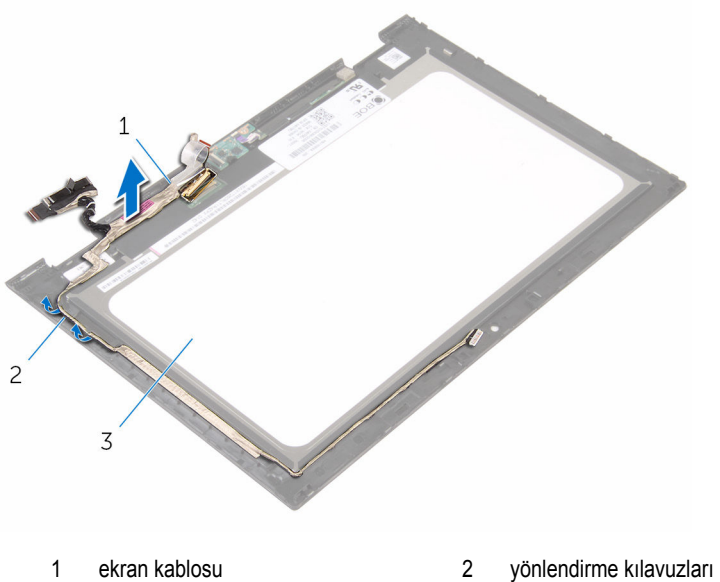

ekran paneli

## <span id="page-92-0"></span>**Ekran kablosunun yerine takılması**

**UYARI: Bilgisayarınızın içinde çalışmadan önce, bilgisayarınızla birlikte verilen**  Λ **güvenlik bilgilerini okuyun ve [Bilgisayarınızın](#page-9-0) İçinde Çalışmadan Önce bölümündeki adımları takip edin. Bilgisayarınızın içinde çalıştıktan sonra, [Bilgisayarınızın](#page-11-0) İçinde Çalıştıktan Sonra bölümündeki talimatları izleyin. Ek en iyigüvenlik uygulama bilgileri için www.dell.com/regulatory\_compliance adresindeki Yasal Uygunluk ana sayfasına bakın.** 

#### **Yordam**

- **1** Ekran kablosunu ekran çerçevesi üzerindeki yönlendirme kılavuzlarından geçirin ve ekran kablosunu ekran çerçevesi üzerine yapıştırın.
- **2** Ekran kablosunu dokunmatik karttaki konnektöre kaydırın ve kabloyu sabitlemek için mandala basın.
- **3** Windows-düğmesi kart kablosunu Windows-düğmesi kartındaki konnektöre kaydırarak takın ve kabloyu sabitlemek için mandala basın.
- **4** Yapıştırıcı şeriti Windows-düğmesi kart konektörü üzerine yapıştırın.

- **1** [Kamerayı](#page-85-0) yerine takın.
- **2** Ekran arka kapağını ve anten [aksamını](#page-79-0) takın.
- **3** Ekran [aksamını](#page-73-0) yerine takın.
- **4** [Pili](#page-16-0) yerine takın.
- **5** Alt [kapağı](#page-13-0) yerine takın.

## **Ekran panelini çıkarma**

**UYARI: Bilgisayarınızın içinde çalışmadan önce, bilgisayarınızla birlikte verilen**   $\wedge$ **güvenlik bilgilerini okuyun ve [Bilgisayarınızın](#page-9-0) İçinde Çalışmadan Önce bölümündeki adımları takip edin. Bilgisayarınızın içinde çalıştıktan sonra, [Bilgisayarınızın](#page-11-0) İçinde Çalıştıktan Sonra bölümündeki talimatları izleyin. Ek en iyigüvenlik uygulama bilgileri için www.dell.com/regulatory\_compliance adresindeki Yasal Uygunluk ana sayfasına bakın.** 

### **Ön koşullar**

- **1** Alt [kapağı](#page-12-0) çıkarın.
- **2** [Pili](#page-14-0) çıkarın.
- **3** Ekran [aksamını](#page-70-0) çıkarın.
- **4** Ekran arka kapağını ve anten [aksamını](#page-77-0) çıkarın.
- **5** [Kamerayı](#page-83-0) çıkarın.
- **6** Ekran [kablosunu](#page-89-0) çıkarın.

#### **Yordam**

Ön koşullar kısmındaki adımlar tamamlandıktan sonra ekran paneli elimizde kalır.

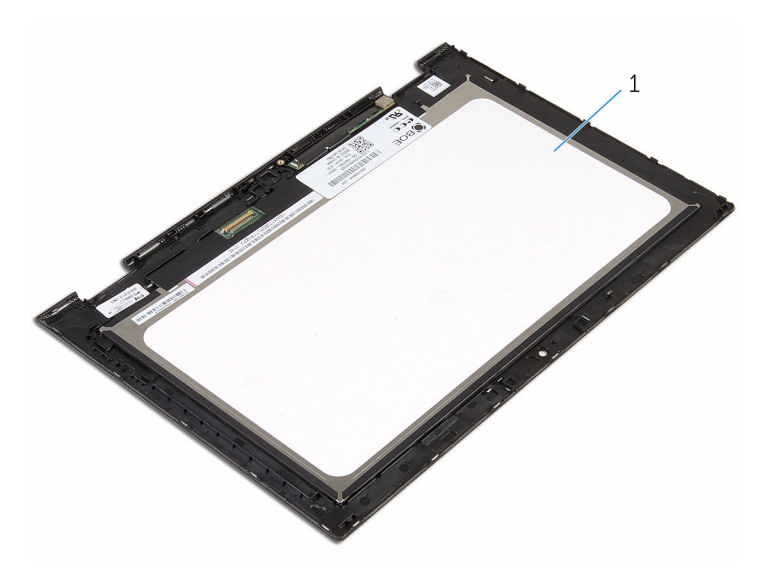

ekran paneli

## **Ekran panelini yerine takma**

**UYARI: Bilgisayarınızın içinde çalışmadan önce, bilgisayarınızla birlikte verilen**  Λ **güvenlik bilgilerini okuyun ve [Bilgisayarınızın](#page-9-0) İçinde Çalışmadan Önce bölümündeki adımları takip edin. Bilgisayarınızın içinde çalıştıktan sonra, [Bilgisayarınızın](#page-11-0) İçinde Çalıştıktan Sonra bölümündeki talimatları izleyin. Ek en iyigüvenlik uygulama bilgileri için www.dell.com/regulatory\_compliance adresindeki Yasal Uygunluk ana sayfasına bakın.** 

#### **Yordam**

Ekran panelini temiz ve düz bir yüzeye yerleştirin.

- **1** Ekran [kablosunu](#page-92-0) yerine takın.
- **2** [Kamerayı](#page-85-0) yerine takın.
- **3** Ekran arka kapağını ve anten [aksamını](#page-79-0) takın.
- **4** Ekran [aksamını](#page-73-0) yerine takın.
- **5** [Pili](#page-16-0) yerine takın.
- **6** Alt [kapağı](#page-13-0) yerine takın.

# **BIOS'u Sıfırlama**

Bir güncelleştirme kullanılabilir olduğunda veya sistem kartını değiştirdikten sonra BIOS'u sıfırlamanız (güncellemeniz) gerekebilir:

- **1** Bilgisayarı açın.
- **2 www.dell.com/support/** adresine gidin.
- **3 Product Support** (Ürün Desteği) seçeneğine tıklayın, dizüstü bilgisayarınızın Servis Etiketini girin ve **Submit** (Gönder) düğmesine tıklayın.

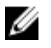

**NOT:** Servis Etiketiniz yoksa, otomatik algılama özelliği veya manuel olarak bilgisayar modelinize gözatma seçeneğini kullanın.

- **4 Drivers & Downloads** (Sürücüler ve Yüklemeler) seçeneğine tıklayın.
- **5** Bilgisayarınızda yüklü olan işletim sistemini seçin.
- **6** Sayfayı aşağı doğru kaydırın ve **BIOS'**u genişletin.
- **7** En son BIOS sürümünü bilgisayarınıza indirmek için **Download File** (Dosyayı İndir) düğmesini tıklatın.
- **8** Dosyayı kaydedin ve indirme tamamlandıktan sonra BIOS güncelleştirme dosyasını kaydettiğiniz klasöre gidin.
- **9** BIOS güncelleştirme dosya simgesini çift tıklatın ve ekrandaki talimatları izleyin.

## **Yardım alma ve Dell'e başvurma**

#### **Kendi kendine yardım kaynakları**

Şu çevrimiçi kendi kendine yardım kaynaklarını kullanarak Dell ürünleri ve hizmetleri hakkında bilgi ve yardım alabilirsiniz:

Dell ürünleri ve hizmetleri ile ilgili bilgiler **www.dell.com**

Windows 8.1 ve Windows 10 Dell Yardım ve Destek uygulaması

Windows 10 **Başlarken** uygulaması

Windows 8, Windows 8.1 ve Windows 10'da yardım seçeneğine erişme

İşletim sistemi için çevrimiçi yardım **www.dell.com/support/windows** 

Sorun giderme bilgileri, kullanım kılavuzları, kurulum talimatları, ürün özellikleri, teknik yardım blog'ları, sürücüler, yazılım güncelleştirmeleri, vb.

İşletim sisteminiz, bilgisayarınızı kurma ve kullanma, veri yedekleme, tanılama vb. ile ilgili *Ben ve Dell Bilgisayarım* bölümüne bakın. bilgi edinin.

Windows arama alanında, **Yardım ve Destek**  yazın ve **Gir** öğesine basın.

Windows 7'de yardıma erişme **Başlat** → **Yardım ve Destek** öğelerine tıklayın.

**www.dell.com/support/linux** 

**www.dell.com/support** 

**www.dell.com/support/manuals** adresindeki

Windows 8.1 **Windows** 8.1

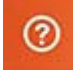

#### **Dell'e Başvurma**

Satış, teknik destek veya müşteri hizmetleri ile ilgili konularda Dell ile irtibat kurmak için **www.dell.com/contactdell** adresini ziyaret edin.

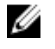

**NOT:** Bu hizmetlerin kullanılabilirliği ülkeye ve ürüne göre değişir ve bölgenizde bazı hizmetler verilemiyor olabilir.

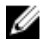

**NOT:** Etkin bir Internet bağlantınız yoksa, başvuru bilgilerini satış faturanızda, irsaliyede, fişte veya Dell ürün kataloğunda bulabilirsiniz.